SOLUCIONES INTEGRADAS LAN / WAN PRUEBA DE HABILIDADES PRÁCTICAS CCNA

JAIR HERNÁNDEZ BARRIOS

BOGOTA 2020 UNIVERSIDAD NACIONAL ABIERTA Y A DISTANCIA FACULTAD DE INGENIERIA DE SISTEMAS

# SOLUCIONES INTEGRADAS LAN / WAN PRUEBA DE HABILIDADES PRÁCTICAS CCNA

Trabajo de grado para optar al título en Ingeniería de sistemas

JAIR HERNÁNDEZ BARRIOS

GUSTAVO RODRÍGUEZ Tutor

UNIVERSIDAD NACIONAL ABIERTA Y A DISTANCIA FACULTAD DE INGENIERIA DE SISTEMAS BOGOTA 2020

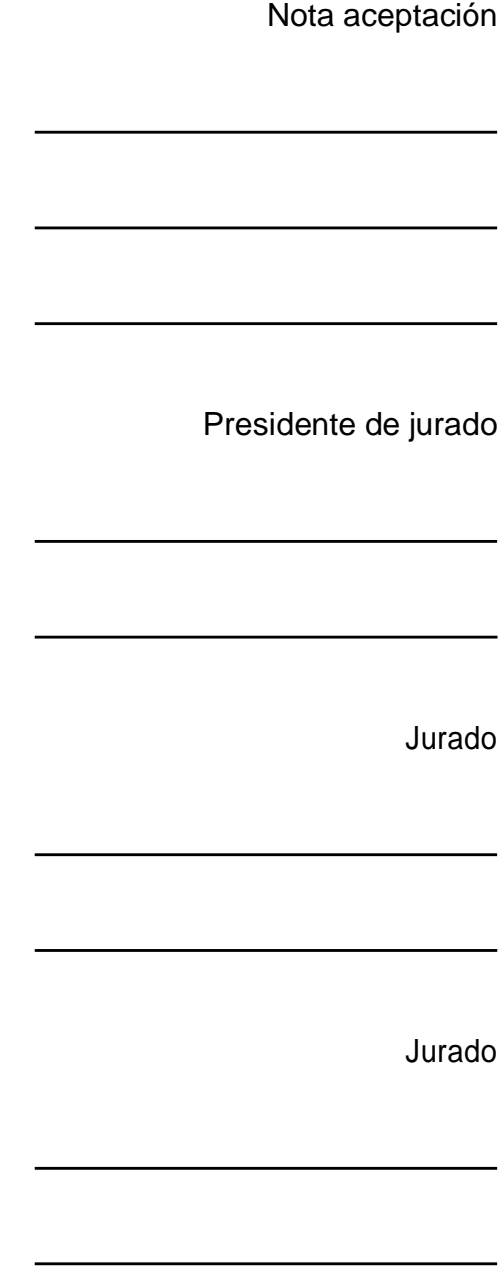

Bogotá julio 21 de 2020

# Dedicatoria

El presente trabajo es dedicado a todas aquellas personas que se esforzaron solas en el trasegar de la vida y a los que desean ser.

#### AGRADECIMIENTOS

El presente tiene como objeto un profundo agradecimiento a mis padres, a mi familia, amigos y todas aquellas personas que con su grano de arena permitieron llegar hasta este punto, a los docentes, directores, compañeros que de alguna u otra manera permitieron adquirir nuevos conocimientos y abren las puertas de nuevas posibilidades hacia futuro, gracias.

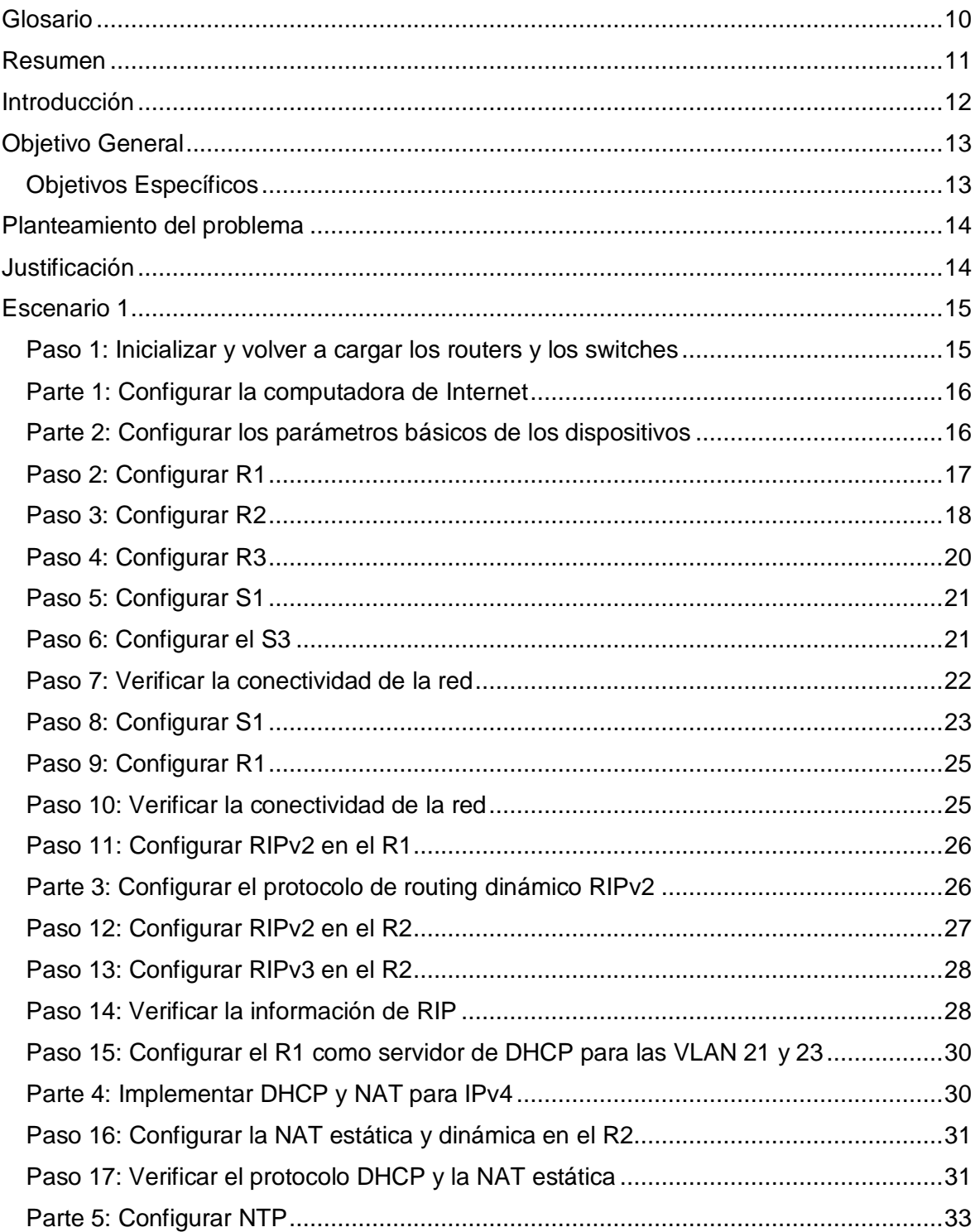

### Tabla de contenido

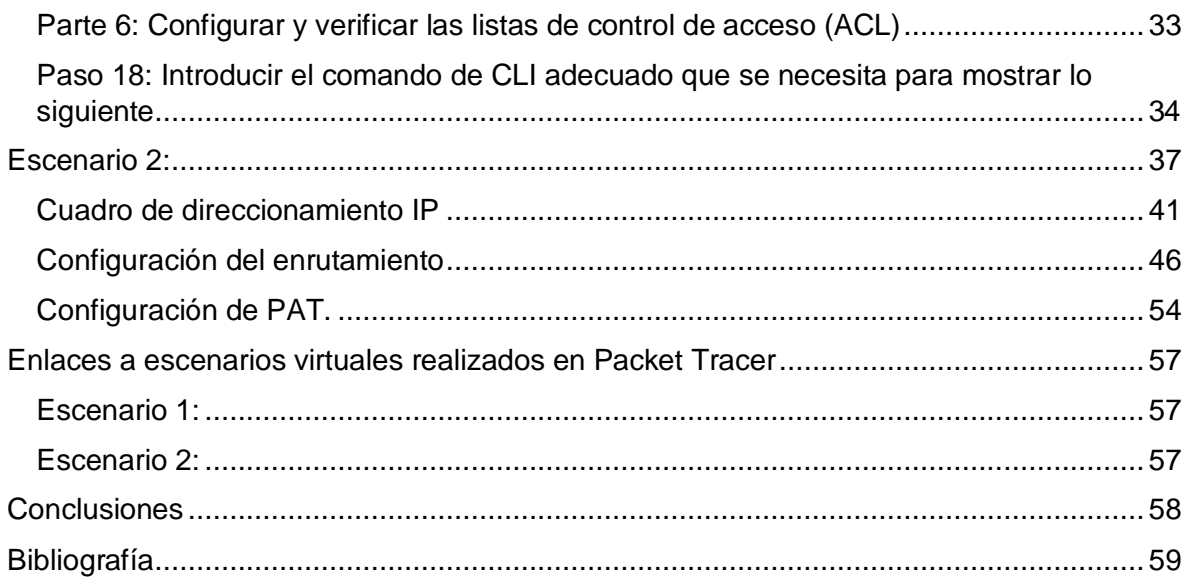

# LISTA DE FIGURAS

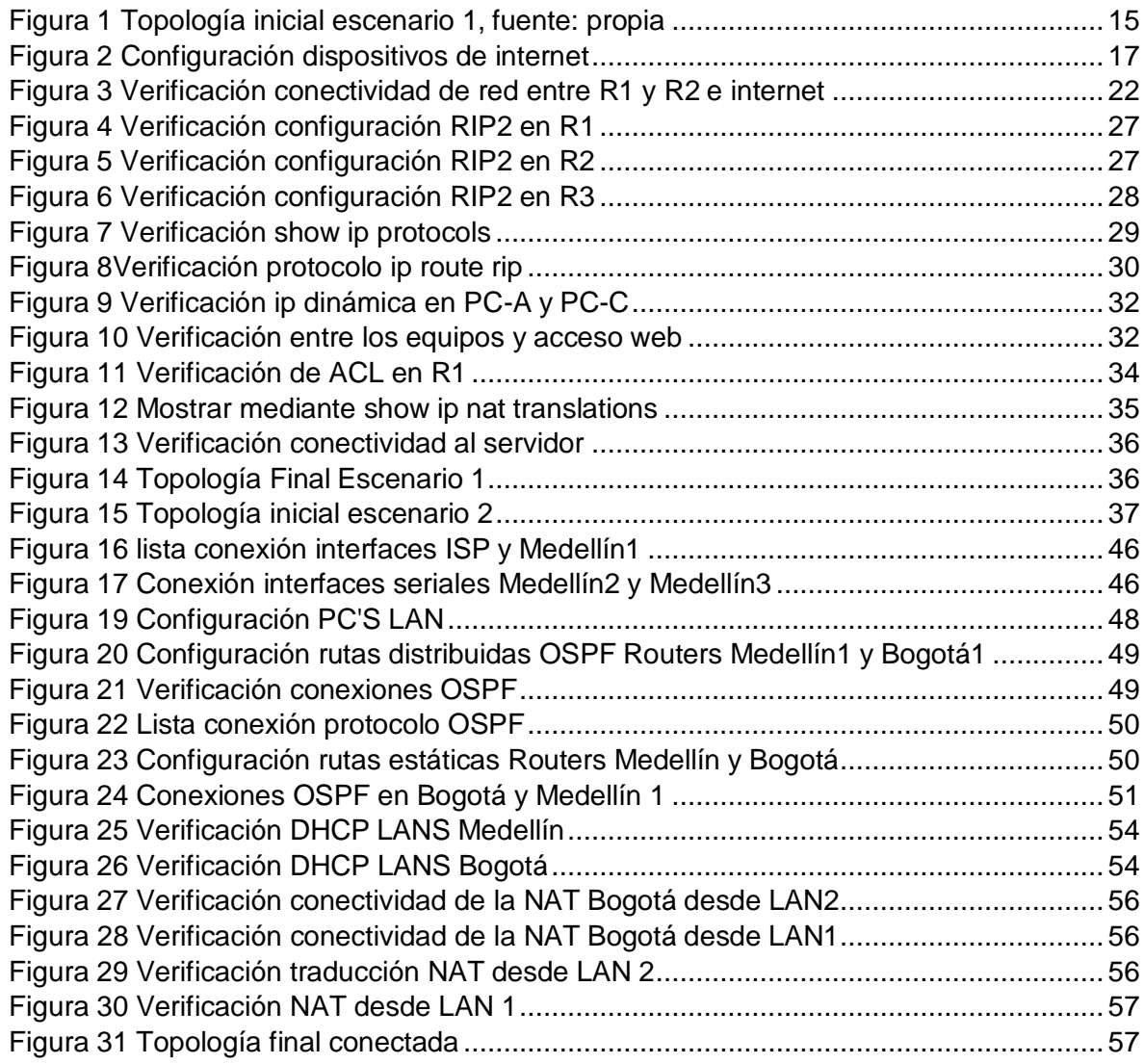

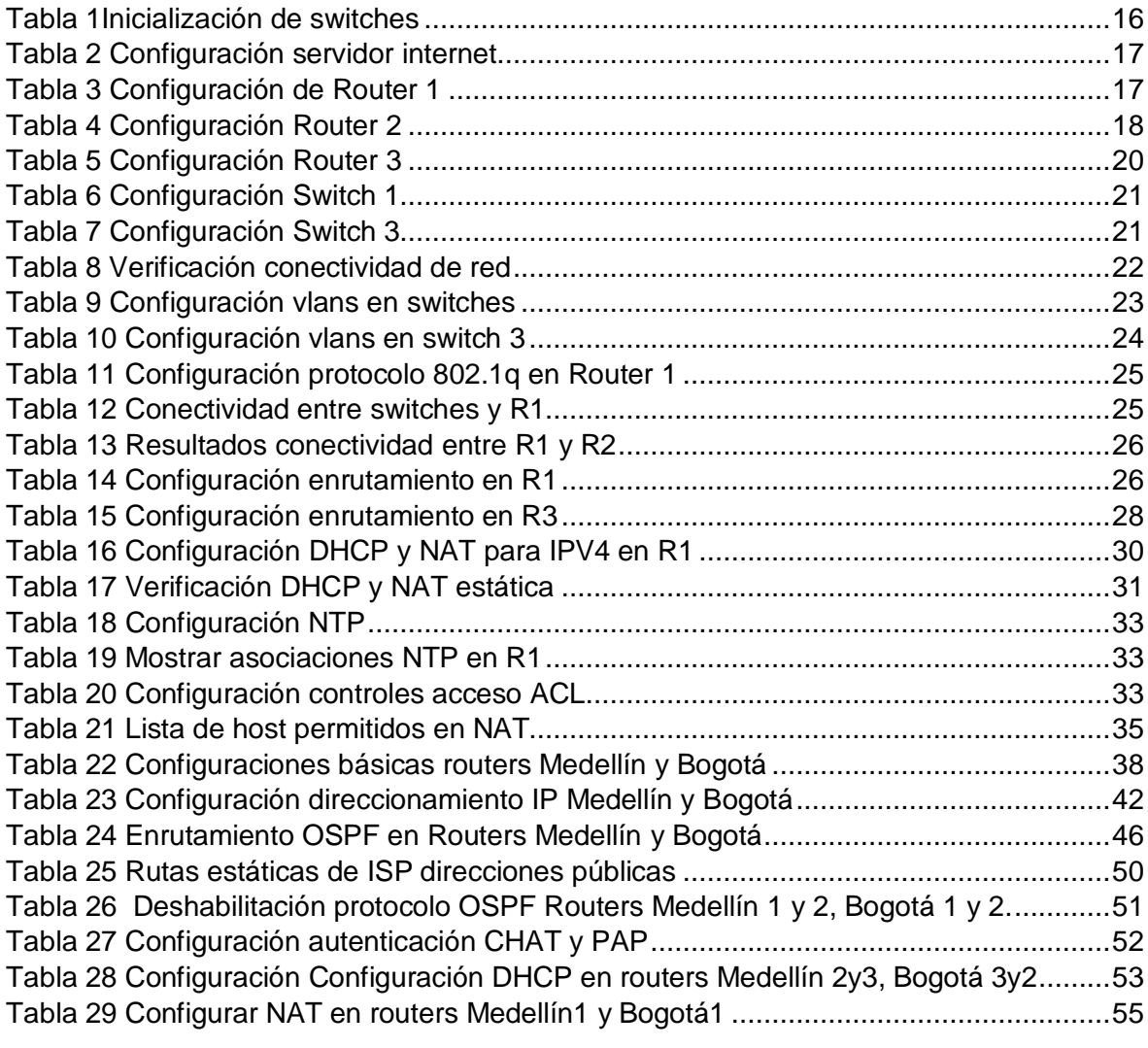

# LISTA DE TABLAS

## GLOSARIO

<span id="page-9-0"></span>ACL: Listas de control de acceso, es la designación de un conjunto de redes y direcciones permitidas con un protocolo de seguridad el cual permite ingresar o salir de una determinada red.

ENRUTAMIENTO: Es la acción de buscar el camino entre todos los posibles para llegar a un host mediante configuraciones especiales de conectividad en routers con el fin de transmitir a usuarios finales en paquetes.

IPV6: protocolo de red de capa 2 el cual usa sistema de numeración hexadecimal usados para la conmutación o envío de paquetes de un destino a otro.

GATEWAY: Es la primera dirección después de la configuración de dirección de red usada como referente para identificar el punto de acceso a otra red.

NAT: Network Acces Traslation es usada para la traducción de direcciones IP privadas a públicas en una red con el fin de usar menos direcciones IP y mejorar los niveles de seguridad de la organización.

RIP: Es el protocolo de información de enrutamiento usado entre los router para determinar las rutas autorizadas para flujo de información que transportan las direcciones de host.

VLAN: Es una red virtual local configurada en switches para identificar subredes o subconjuntos específicos de usuarios en una determinada organización.

#### **RESUMEN**

<span id="page-10-0"></span>A través del presente trabajo se busca obtener aprendizaje significativo respecto de la configuración de dispositivos de red que funcionan en las locaciones habitaciones y organizaciones como protocolo de comunicación en el envío de información, estas prácticas son llevadas a cabo mediante una capacitación inicial enfocado al entorno laboral como insumo de formación que permite adquirir competencias ante la sociedad.

De igual manera la creciente demanda de dispositivos eléctricos y electrónicos requieren de esta disciplina para permitir la comunicación mediante la configuración de redes mediante instrucciones o protocolos.

Palabras Clave: Protocolos, enrutamiento, red, host, IP, NAT, simulación, conectividad.

### INTRODUCCIÓN

<span id="page-11-0"></span>El presente trabajo está orientado a evidenciar los conocimientos adquiridos en los diferentes dispositivos de CISCO a través de la herramienta packet – tracer, teniendo como referente los contenidos de la academia web CISCO Netacad, las consultas a través de las referencias bibliográficas y libres en la web.

Adicionalmente esta práctica de habilidades se complementa de las tutorías realizadas a través de web conferencias, con el cual estaré en la capacidad de realizar configuraciones en un entorno empresarial, administrar la red y monitorear su comportamiento en una determinada organización.

Dentro de las temáticas abordadas, se destacan la configuración de vlan corporativas, configuración de medidas de seguridad, enrutamiento, redireccionamiento IP y configuraciones básicas de seguridad.

Cabe resaltar que el presente trabajo tiene sugerencias de configuraciones sobre temáticas recientes, razón por la cual se complementa con las actividades prácticas y encuentros realizados a través de las tutorías virtuales organizadas por la directora de curso y tutor en cada unidad además de prácticas finales.

# **OBJETIVOS**

### OBJETIVO GENERAL:

<span id="page-12-0"></span>Adquirir los conocimientos necesarios en el diseño y comunicación de redes de telecomunicaciones aplicando los protocolos, conceptos de conmutación, canales de comunicación e interpretación de información de forma organizada, permitiendo a las grandes organizaciones y personas enviar y recibir información en tiempo real como satisfacción de suministro de información.

### OBJETIVOS ESPECÍFICOS:

- <span id="page-12-1"></span> Brindar conectividad entre dispositivos de comunicación a través de instrucciones y comandos preexistentes, bajo esquemas de conmutación a través de protocolos de internet.
- Solucionar necesidades de comunicación en las organizaciones y personas mediante la configuración, mantenimiento y sostenimiento de los equipos de comunicación.

# PLANTEAMIENTO DEL PROBLEMA

<span id="page-13-0"></span>Se proponen necesidades del entorno actual empresarial cuyo fin primordial es la comunicación y flujo de información a través de dispositivos de conmutación de paquetes, estas necesidades se derivan por la ausencia de canales de comunicación entre las dependencias y sucursales del cliente.

Se escala la necesidad a los especialistas o conocedores de la configuración de dispositivos para emitir una adecuada solución que permita el flujo de información de forma acertada teniendo en cuenta las disposiciones legales actuales vigentes en cuanto a comunicaciones se refiere.

### JUSTIFICACIÓN

<span id="page-13-1"></span>Las organizaciones y personas recurren a las tecnologías de telecomunicaciones con el fin de brindar soluciones de expansión a sus razones sociales, es por ello que existen empresas dedicadas a la configuración y prestación de servicios de las comunicaciones en el entorno social, buscando brindar el flujo de información de forma rápida y efectiva desde diferentes lugares del mundo transmitiendo información en tiempo real, solución que genera avances, nuevos conocimientos, mayor productividad y evolución a nivel mundial.

Con el trascurrir del tiempo y las experiencias o lecciones aprendidas las organizaciones y empresas de telecomunicaciones se han adquiridos destrezas que han permitido técnicamente mejorar acorde a las necesidades del cliente mediante protocolos específicos de enrutamiento, creación de redes privadas, traducción de redes, bases de datos, programaciones nuevas, diversificación de los protocolos de comunicación generando una evolución a gran escala de comunicación mediante canales de información.

Hoy en día las telecomunicaciones son la evolución inminente a gran escala del progreso de las organizaciones y personas.

# <span id="page-14-0"></span>ESCENARIO 1

Se configura una red pequeña para que admita conectividad IPv4 e IPv6, seguridad de switches, routing entre VLAN, el protocolo de routing dinámico RIPv2, el protocolo de configuración de hosts dinámicos (DHCP), la traducción de direcciones de red dinámicas y estáticas (NAT), listas de control de acceso (ACL) y el protocolo de tiempo de red (NTP) servidor/cliente. Durante la evaluación, probará y registrará la red mediante los comandos comunes de CLI.

<span id="page-14-2"></span>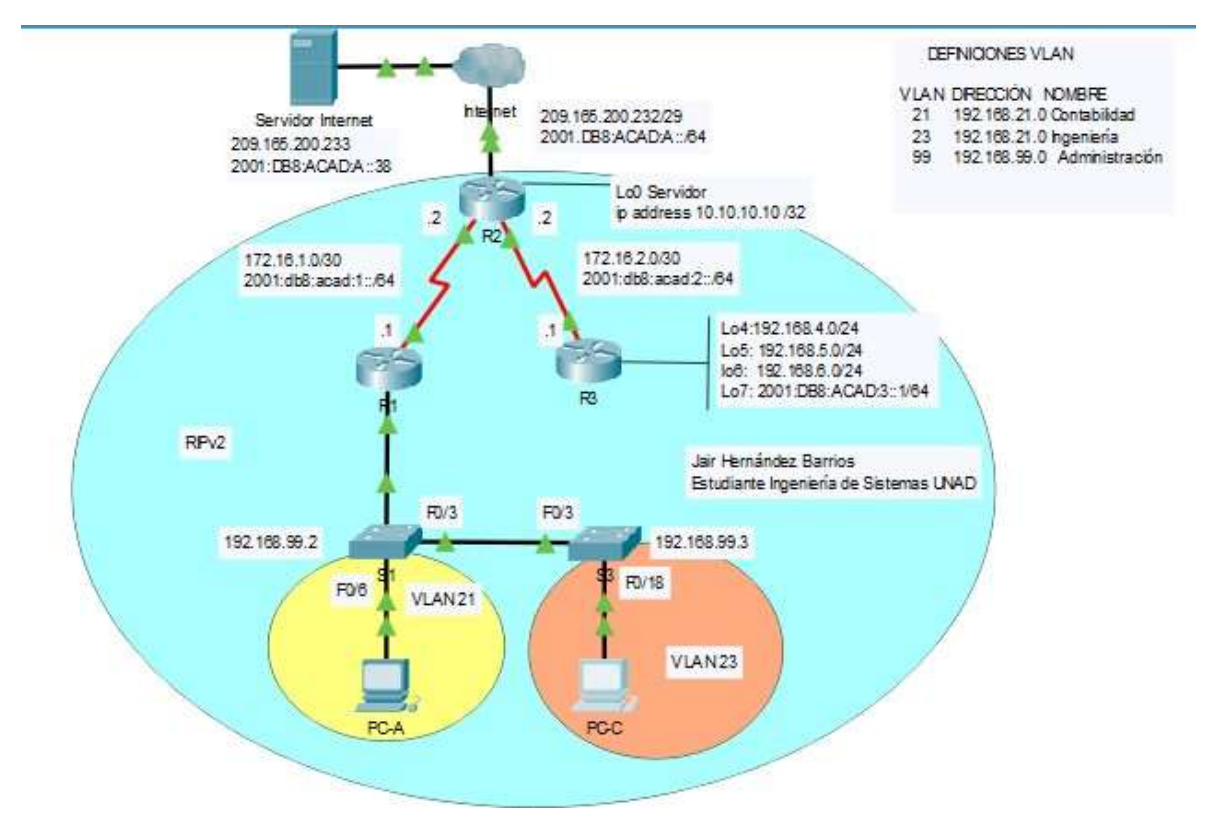

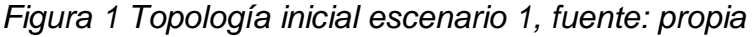

Fuente: propio

<span id="page-14-1"></span>Paso 1: Inicializar y volver a cargar los routers y los switches Elimine las configuraciones de inicio y vuelva a cargar los dispositivos.

Para este paso de inicialización como administradores de red y ante la necesidad de realizar una configuración nueva y limpia se eliminan posibles configuraciones anteriores para asegurar que las nuevas instrucciones sean adecuadas.

Estas configuraciones se realizan mediante el comando:

Router#erase startup-config

Una vez confirmado se realiza el reinicio mediante el comando:

Router#reload

Este paso se aplicará para Inicializar los routers 1, 2 y 3:

Inicializando switches

Se aplican los mismos pasos de borrado que los router adicionando el comando:

Switch#Delete vlan.dat

Posteriormente se reinicia el switch mediante el comando:

Switch#reload

Si se desea verificar las configuraciones realizadas se debe digitar el comando:

Switch#show flash

<span id="page-15-2"></span>Switch#Show vlan brief

*Tabla 1Inicialización de switches*

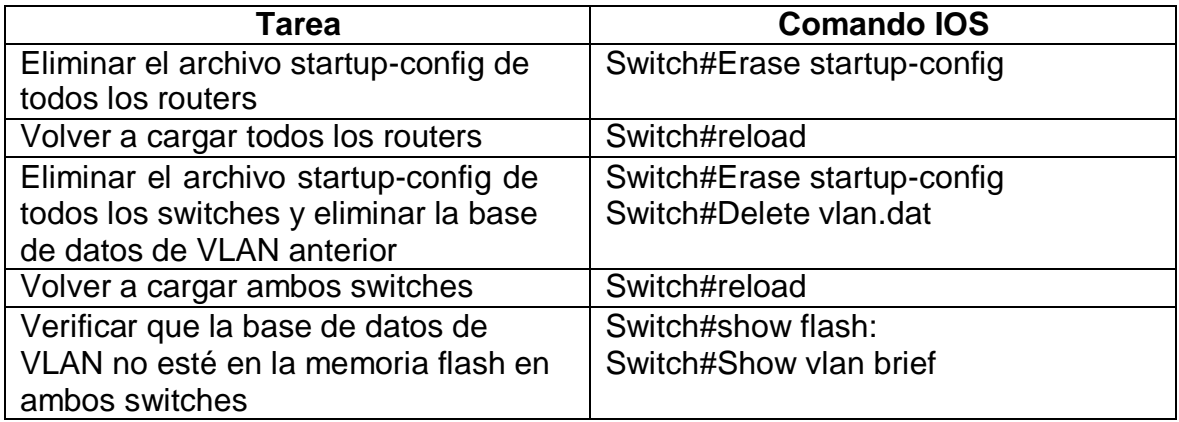

<span id="page-15-1"></span><span id="page-15-0"></span>Parte 1: Configurar la computadora de Internet

Se realizan las respectivas asignaciones IP acorde a la siguiente topología.

Parte 2: Configurar los parámetros básicos de los dispositivos.

Las tareas de configuración del servidor de internet incluyen el siguiente direccionamiento IP:

<span id="page-16-2"></span>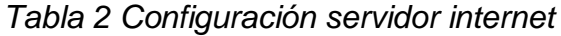

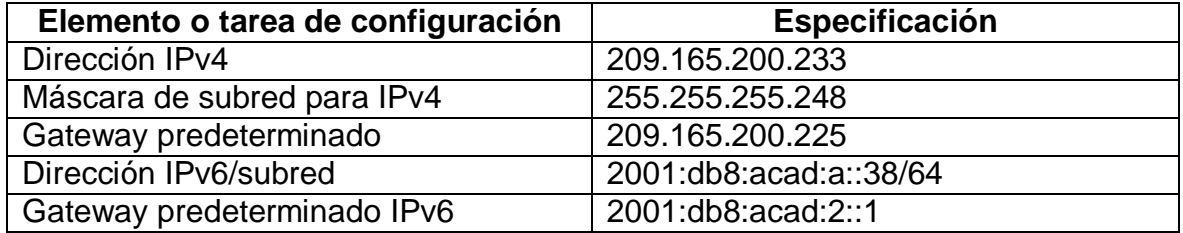

Se realizan las respectivas asignaciones IP a los dispositivos router y switch con los datos de configuración relacionados evidenciados en la figura 3.

#### <span id="page-16-1"></span>*Figura 2 Configuración dispositivos de internet*

Nota: Quizá sea necesario deshabilitar el firewall de las computadoras para que los pings se realicen correctamente en partes posteriores de esta práctica de laboratorio.

#### <span id="page-16-0"></span>Paso 2: Configurar R1

Las tareas de configuración para R1 incluyen las siguientes instrucciones:

#### Establezca la descripción

Se establece la dirección IPv4 acorde al diagrama de topología para conocer la información de direcciones, posteriormente se establece la dirección IPv6 acorde a la topología para conocer la información de direcciones

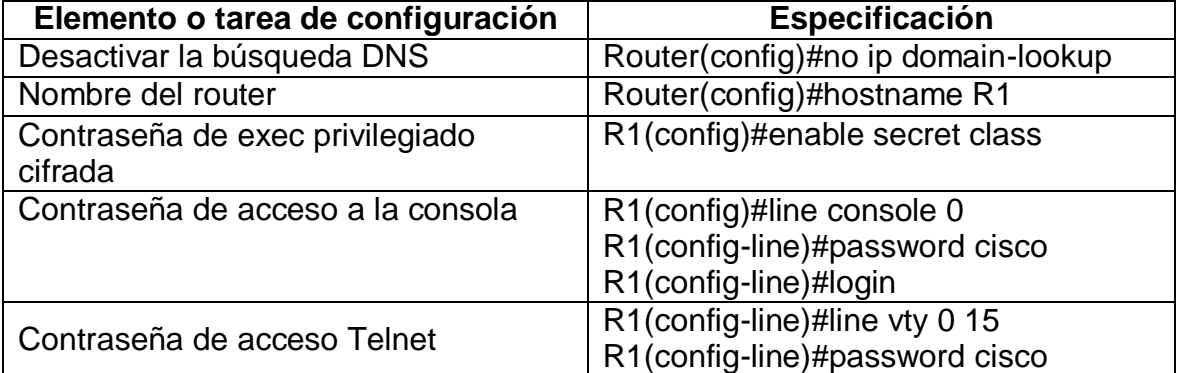

<span id="page-16-3"></span>*Tabla 3 Configuración de Router 1*

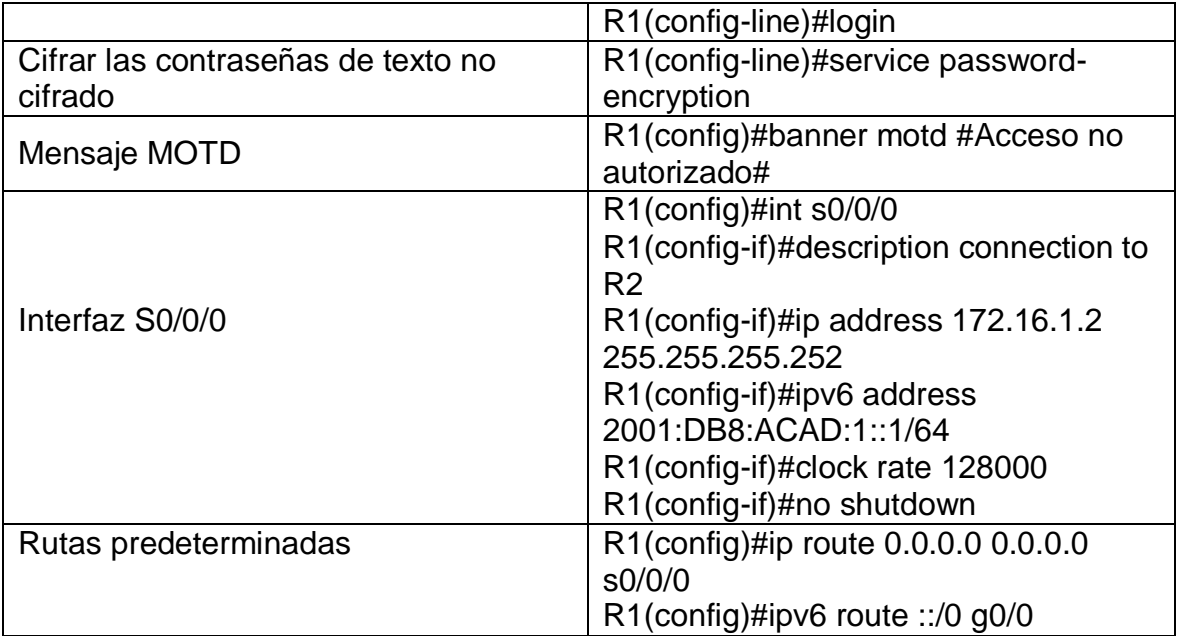

**Nota:** Todavía no se configura G0/1.

# <span id="page-17-0"></span>Paso 3: Configurar R2

La configuración del R2 incluye las siguientes instrucciones similares a las de router 1, tales como nombrar el router configurar los accesos a consola, mensajes de seguridad, luego configuraciones posteriores de redireccionamiento:

# <span id="page-17-1"></span>*Tabla 4 Configuración Router 2*

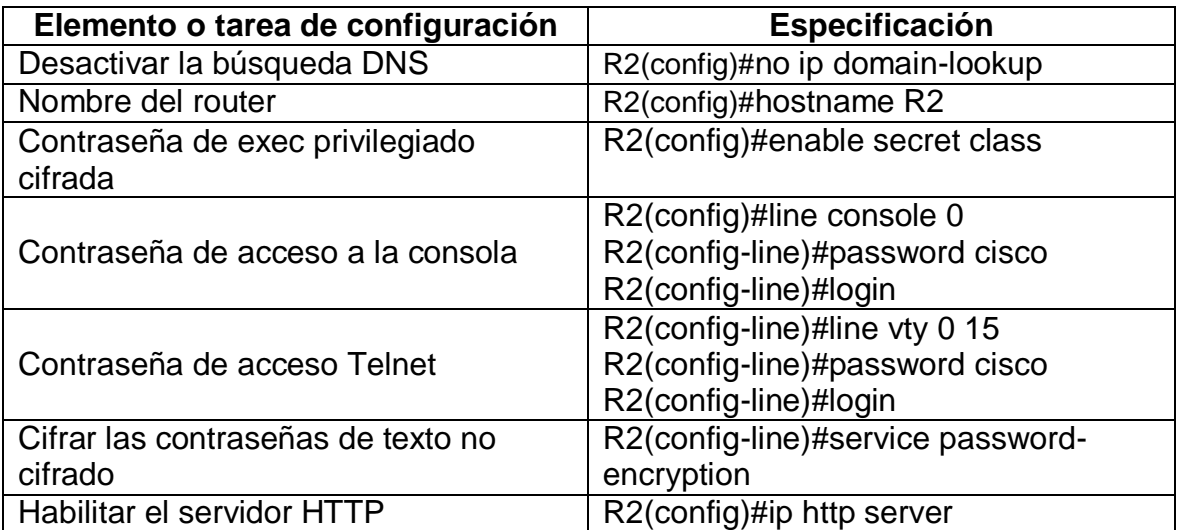

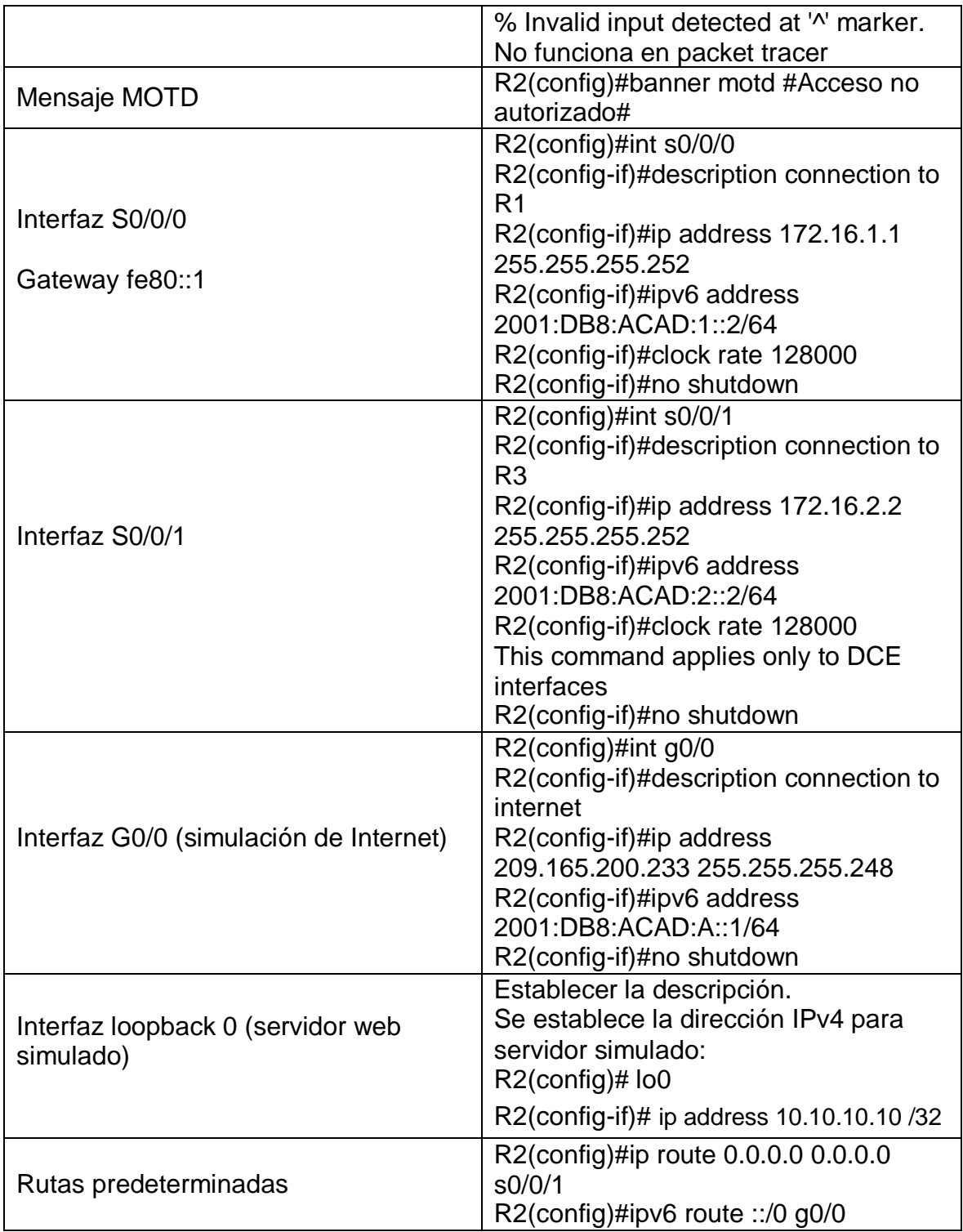

# <span id="page-19-0"></span>Paso 4: Configurar R3

La configuración del R3 incluye las siguientes instrucciones:

<span id="page-19-1"></span>*Tabla 5 Configuración Router 3*

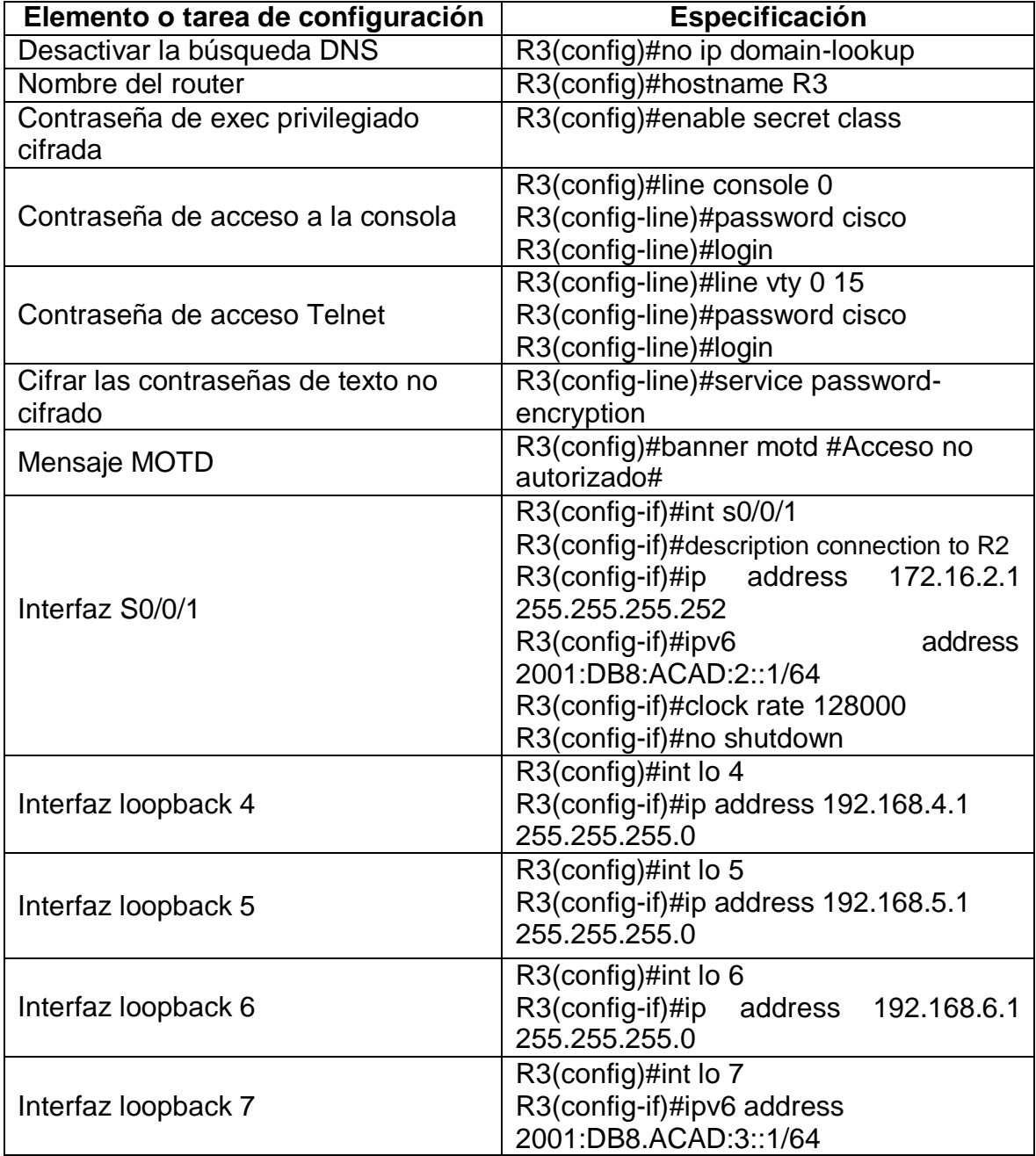

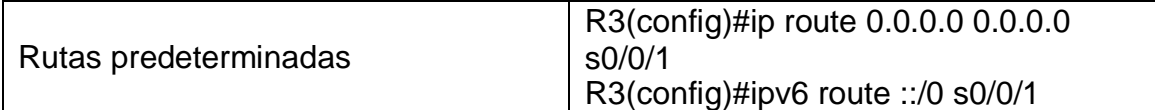

<span id="page-20-0"></span>Paso 5: Configurar S1

La configuración del S1 incluye las siguientes instrucciones para proteger la seguridad de acceso:

<span id="page-20-2"></span>*Tabla 6 Configuración Switch 1*

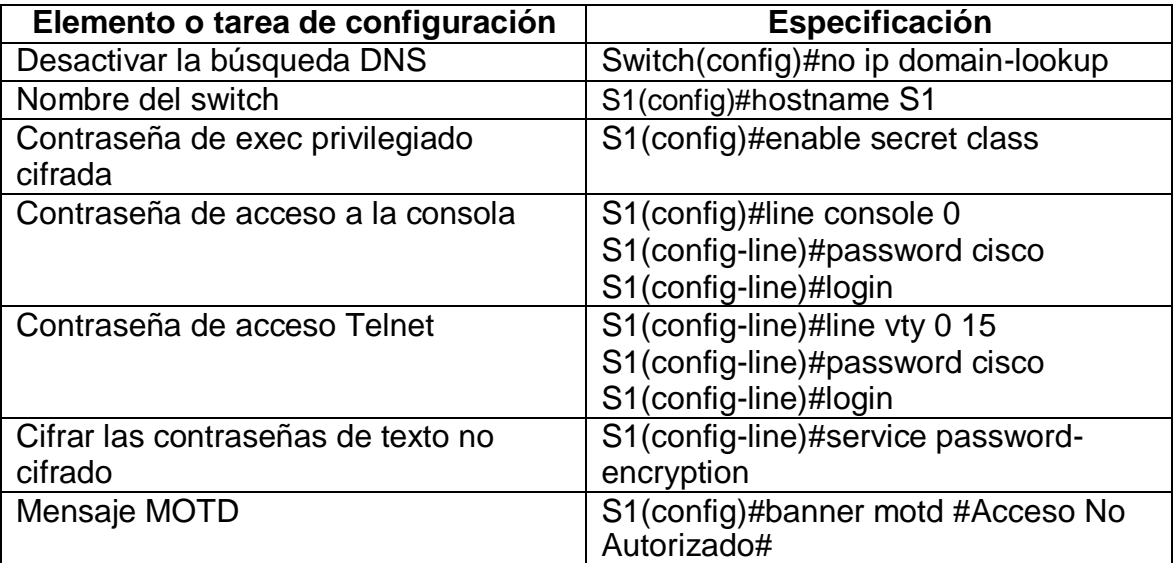

<span id="page-20-1"></span>Paso 6: Configurar el S3

La configuración del S3 incluye las siguientes instrucciones para proteger su acceso a configuraciones:

<span id="page-20-3"></span>*Tabla 7 Configuración Switch 3*

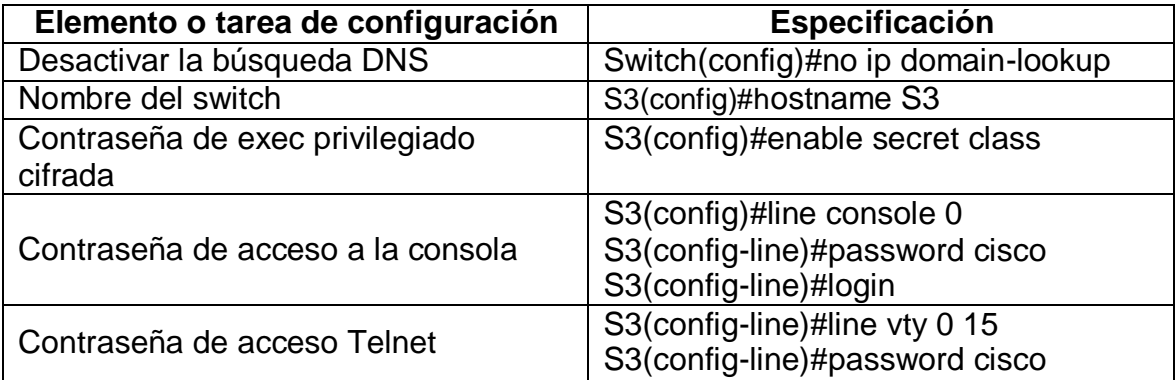

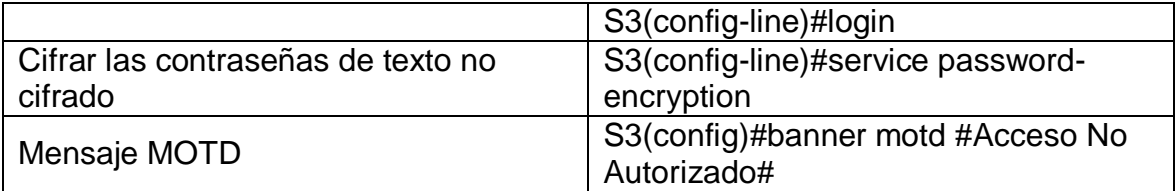

<span id="page-21-0"></span>Paso 7: Verificar la conectividad de la red

Se utiliza el comando **ping** para probar la conectividad entre los dispositivos de red R1 y R2.

Para este paso se aplican los siguientes comandos:

R1#ping 172.16.1.2

<span id="page-21-2"></span>R2#ping 172.16.2.2

*Tabla 8 Verificación conectividad de red*

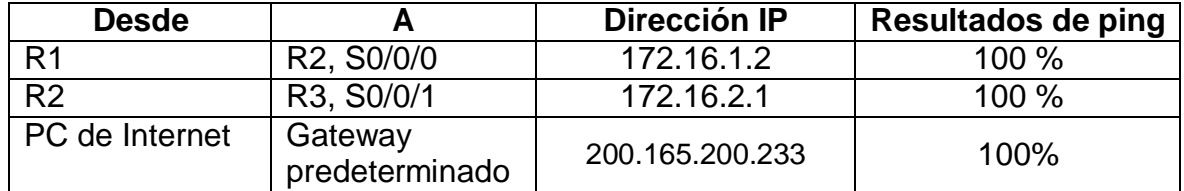

Los resultados deberan presentar una conectividad del 100 por ciento acorde a figura 4.

<span id="page-21-1"></span>*Figura 3 Verificación conectividad de red entre R1 y R2 e internet*

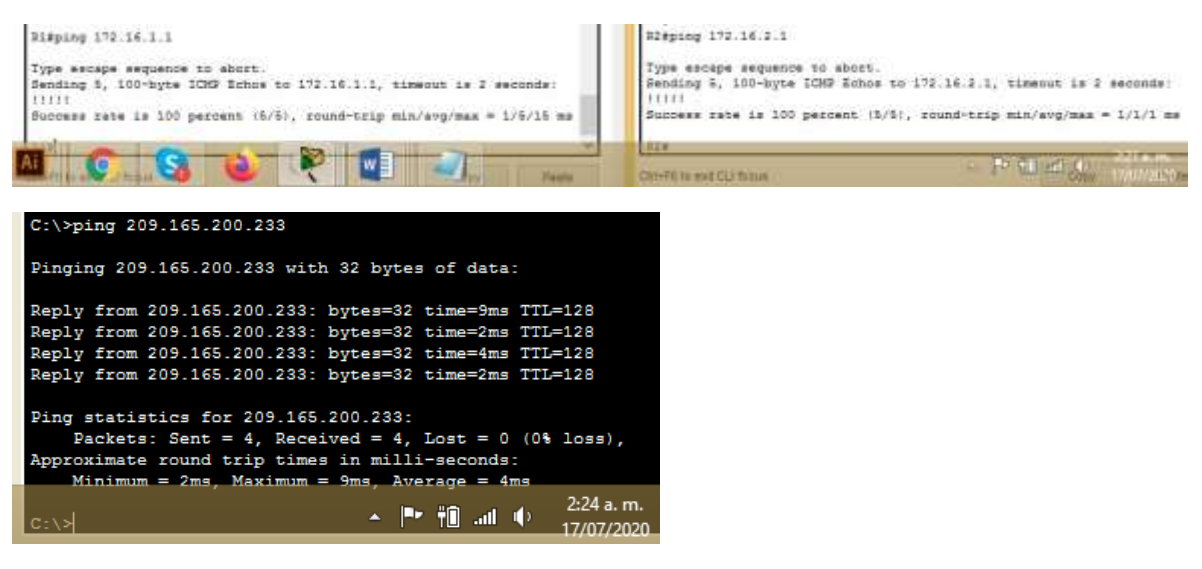

Fuente: propio

En ambos routers se evidencia la conectividad al 100 por ciento al igual que la conectividad en el servidor de internet.

Nota: Quizá sea necesario deshabilitar el firewall de las computadoras para que los pings se realicen correctamente.

<span id="page-22-0"></span>Parte 3: Se configura la seguridad del switch, las VLAN y el routing entre VLAN

Paso 8: Configurar S1

La configuración del S1 incluye las siguientes instrucciones:

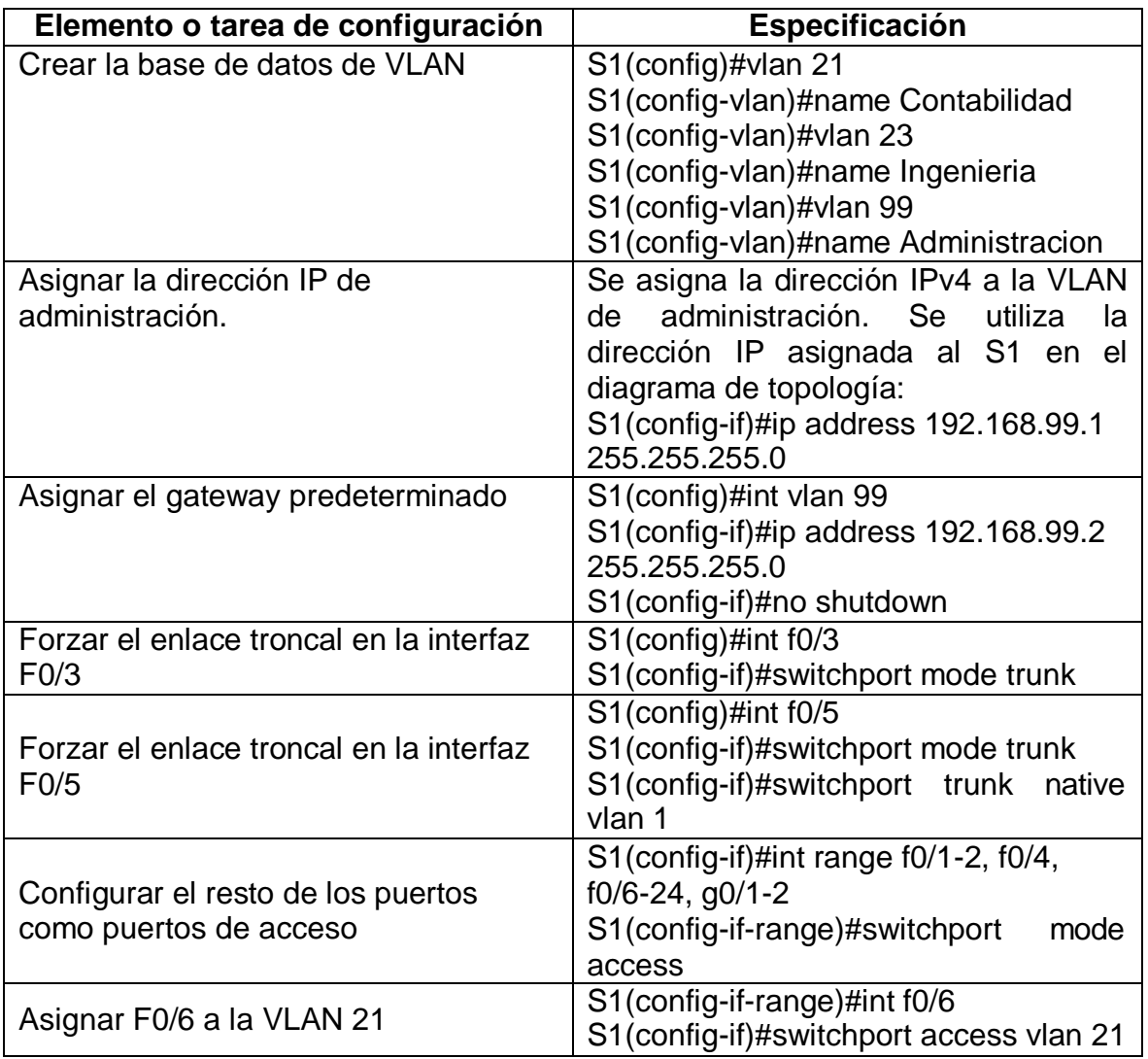

<span id="page-22-1"></span>*Tabla 9 Configuración vlans en switches*

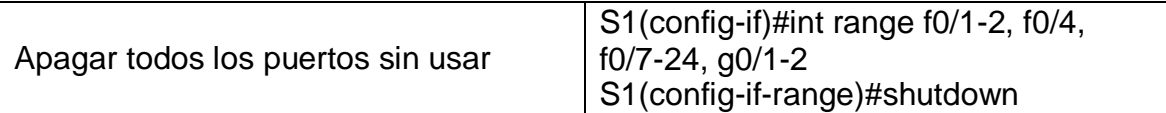

Descripción grafica de las configuraciones previamente mencionadas.

Paso 2: Configurar el S3

La configuración del S3 incluye las siguientes instrucciones:

<span id="page-23-0"></span>*Tabla 10 Configuración vlans en switch 3*

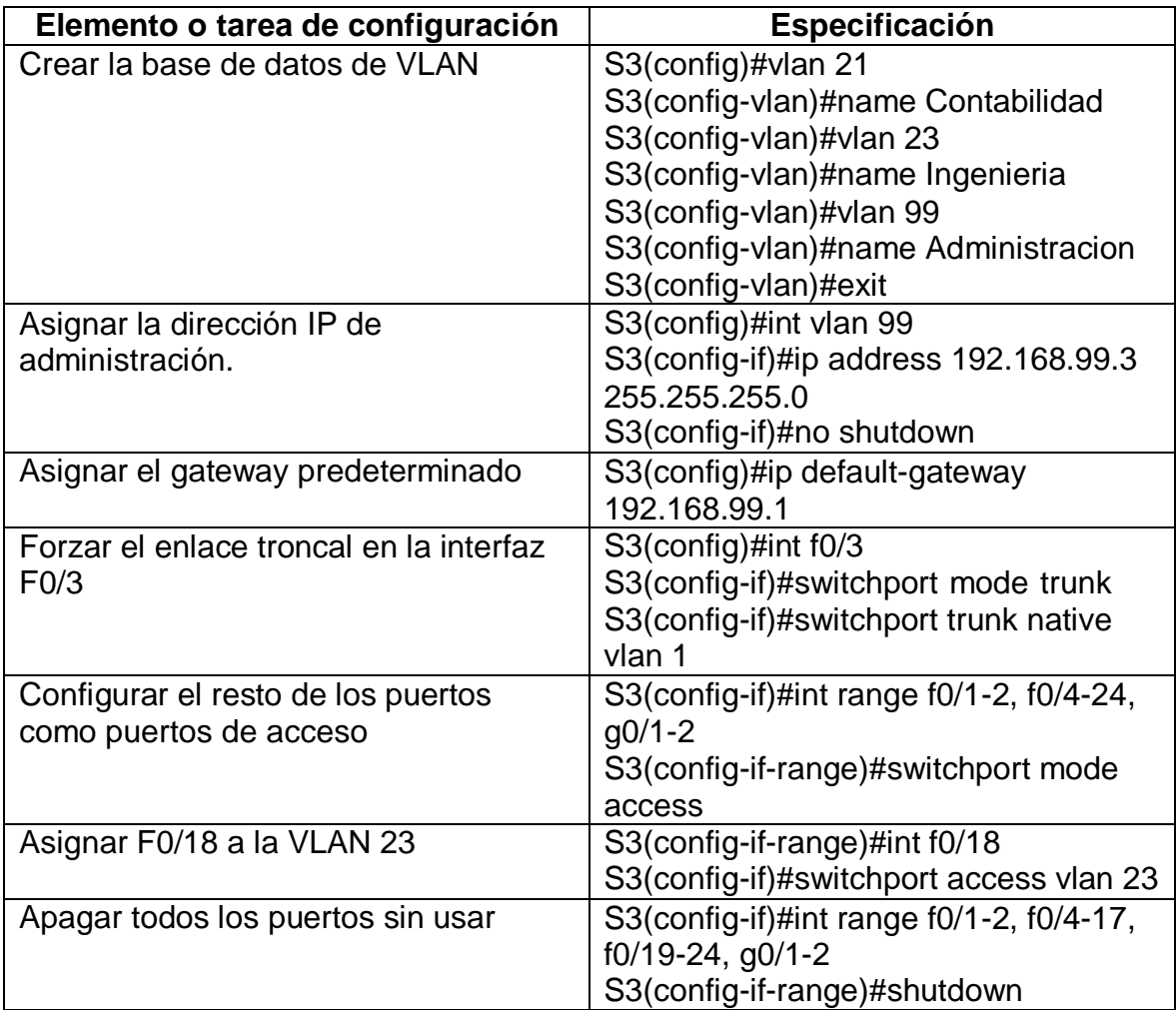

<span id="page-24-0"></span>Paso 9: Configurar R1

Las tareas de configuración para R1 incluyen las siguientes:

<span id="page-24-2"></span>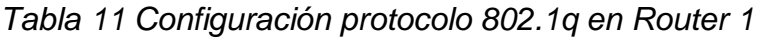

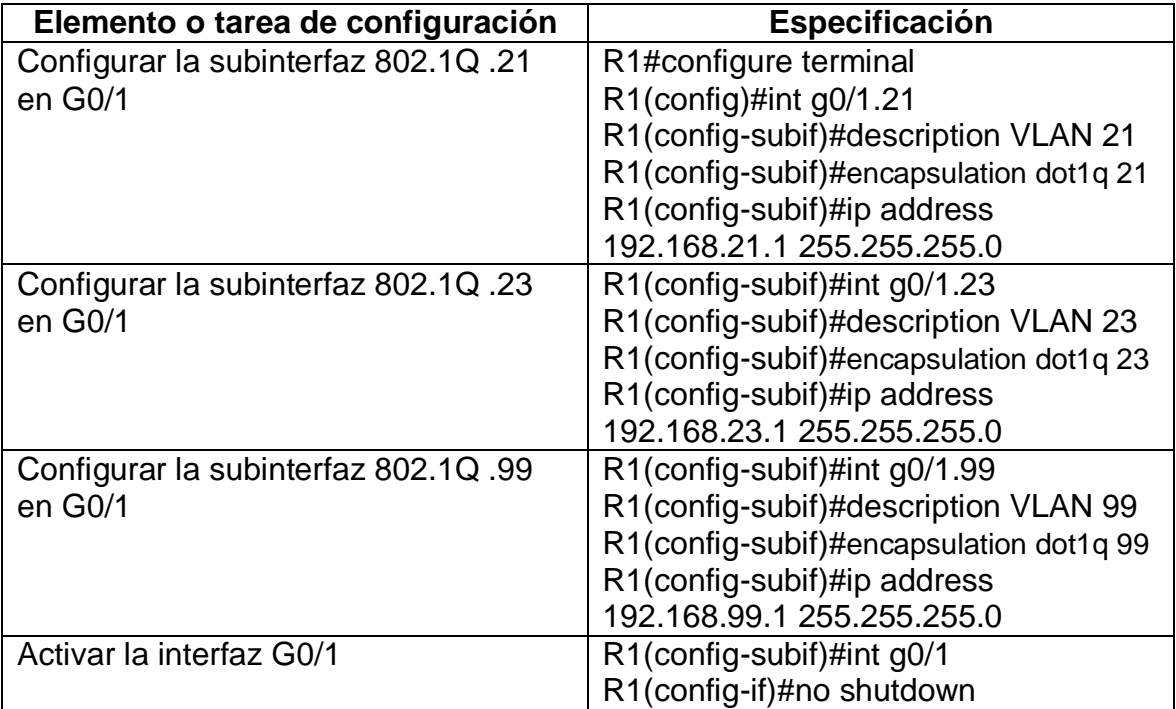

Cabe resaltar que el protocolo 802.1Q .21 se usa para comunicar los switches entre si con la finalidad de que los usuarios se puedan conectar entre vlans o redes.

<span id="page-24-1"></span>Paso 10: Verificar la conectividad de la red

Se utiliza el comando **ping** para probar la conectividad entre los switches y el R1. y así verificar metódicamente la conectividad con cada dispositivo de red. Se toman acciones de mejora o ajuste para establecer la conectividad si alguna de las pruebas falla:

<span id="page-24-3"></span>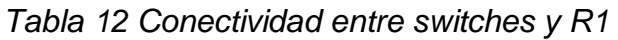

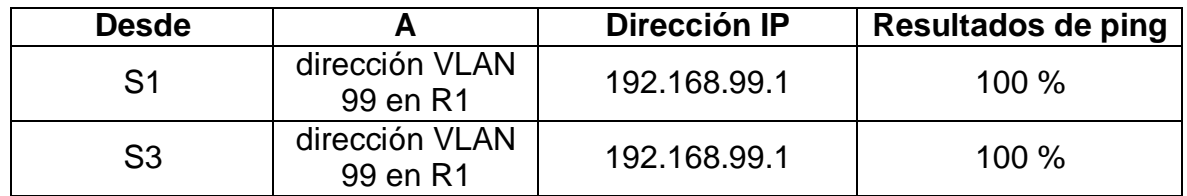

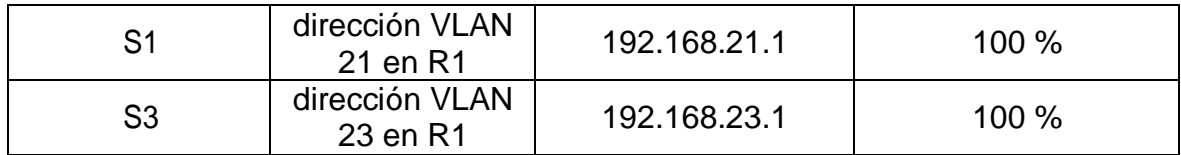

Se evidencia la adecuada conectividad entre los routers 1 y 2.

## <span id="page-25-2"></span>*Tabla 13 Resultados conectividad entre R1 y R2*

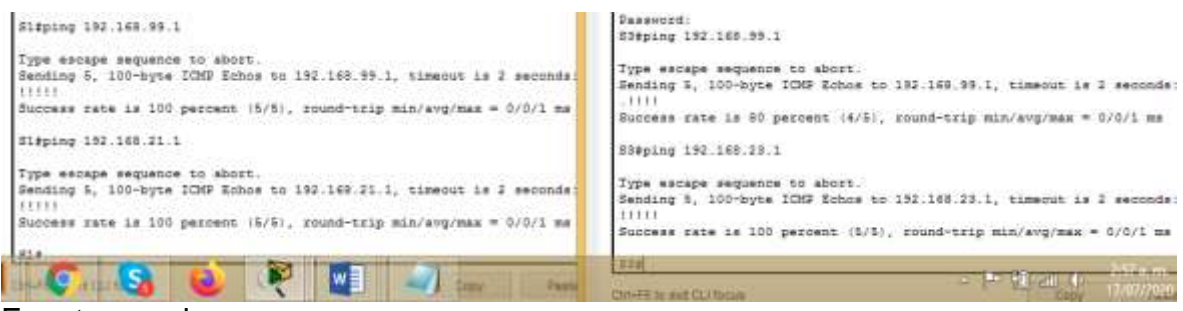

Fuente: propio

## <span id="page-25-0"></span>Paso 11: Configurar RIPv2 en el R1

<span id="page-25-1"></span>Parte 3: Configurar el protocolo de routing dinámico RIPv2 Las tareas de configuración para R1 incluyen las siguientes:

<span id="page-25-3"></span>*Tabla 14 Configuración enrutamiento en R1*

| Elemento o tarea de configuración                   | Especificación                                             |  |  |
|-----------------------------------------------------|------------------------------------------------------------|--|--|
| Configurar RIP versión 2                            | $R1$ (config)#router rip<br>$R1$ (config-router)#version 2 |  |  |
|                                                     | R1(config-router)#network 172.16.1.0                       |  |  |
| Anunciar las redes conectadas                       | R1(config-router)#network 192.168.21.0                     |  |  |
| directamente                                        | R1(config-router)#network 192.168.23.0                     |  |  |
|                                                     | R1(config-router)#network 192.168.99.0                     |  |  |
|                                                     | R1(config-router)#passive-interface<br>g0/1.21             |  |  |
| Establecer todas las interfaces LAN<br>como pasivas | R1(config-router)#passive-interface<br>g0/1.23             |  |  |
|                                                     | R1(config-router)#passive-interface<br>q0/1.99             |  |  |

Desactive la sumarización automática | R1(config-router)#no auto-summary

<span id="page-26-1"></span>*Figura 4 Verificación configuración RIP2 en R1*

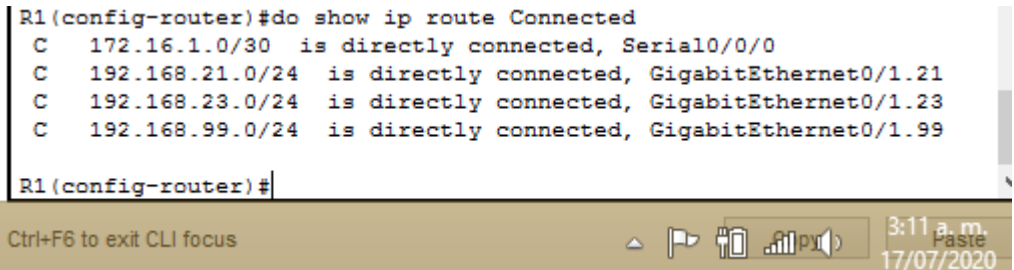

Fuente: propio

<span id="page-26-0"></span>Paso 12: Configurar RIPv2 en el R2

La configuración del R2 incluye las siguientes tareas:

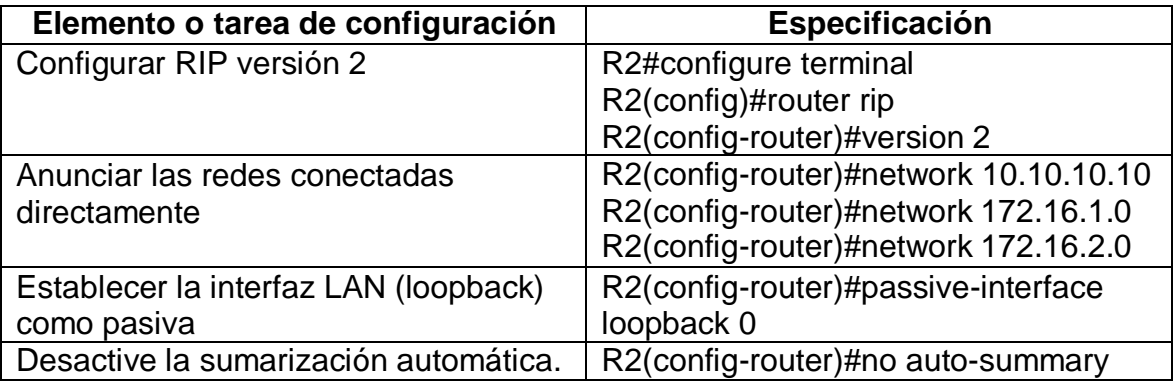

La comunicación RIP versión 2 se aplica para la comunicación entre routers, busca que los paquetes enviados por parte de los usuarios desde diferentes redes lleguen a su destino en organizaciones diferentes.

<span id="page-26-2"></span>*Figura 5 Verificación configuración RIP2 en R2*

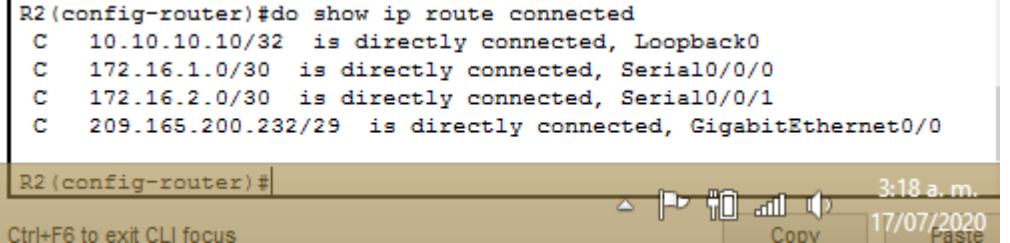

Fuente: propio

#### <span id="page-27-0"></span>Paso 13: Configurar RIPv3 en el R2

Se realizan configuraciones a través de RIP 2 la cual soporta subredes y características de autenticación.

<span id="page-27-3"></span>La configuración del R3 incluye las siguientes tareas:

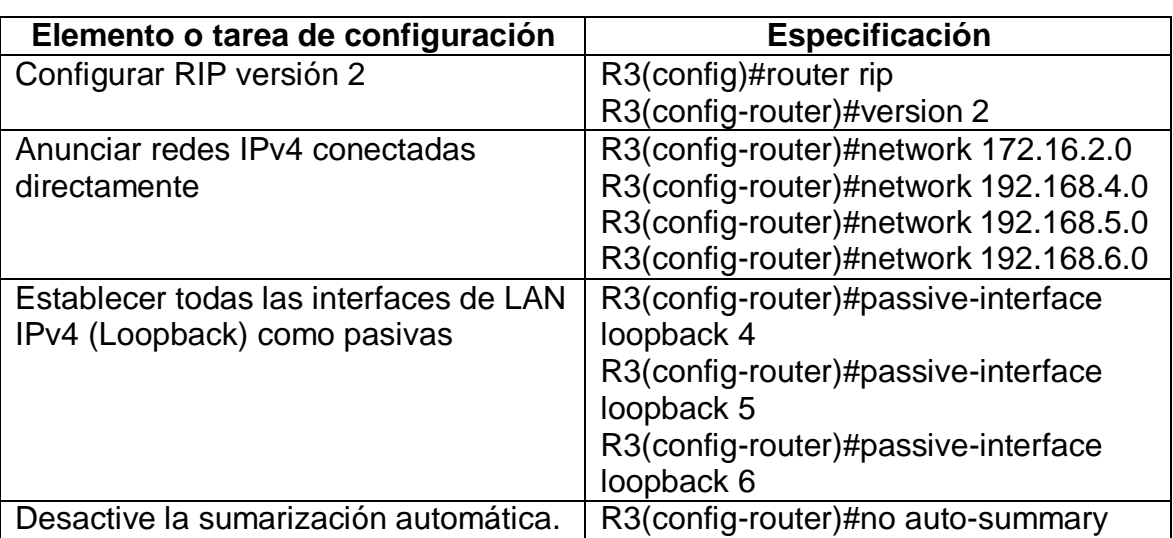

*Tabla 15 Configuración enrutamiento en R3*

<span id="page-27-1"></span>Paso 14: Verificar la información de RIP

<span id="page-27-2"></span>*Figura 6 Verificación configuración RIP2 en R3*

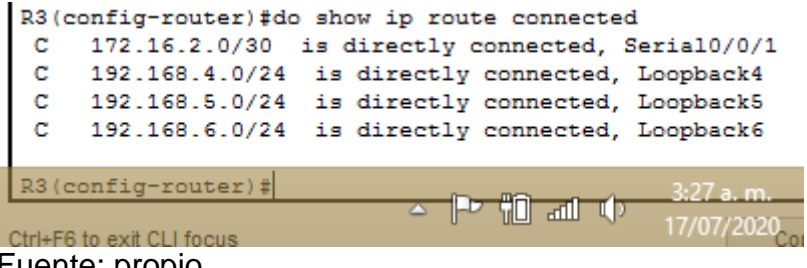

Fuente: propio

A continuación se verifica router 1 se visualizan las redes lookback y demás redes directamente conectadas a través de las interfaces sugeridas.

Se verifica el enrutamiento de paquetes entre las tres redes configuradas.

A continuación se responde a las preguntas sobre códigos de certificación de RIP configurados anteriormente:

| <b>Pregunta</b>                                                                                                    | <b>Respuesta</b>                    |
|----------------------------------------------------------------------------------------------------|-------------------------------------|
| ¿Con qué comando se muestran la ID del<br>proceso RIP, la ID del router, las redes de<br>routing y las interfaces pasivas configuradas en<br>un router? | R2#show ip protocols                |
| ¿Qué comando muestra solo las rutas RIP?                                                                                                    | R2#show ip route rip                |
| ¿Qué comando muestra la sección de RIP de<br>la configuración en ejecución?                                                                             | R2#show run   section router<br>rip |
|                                                                                                    |                                     |

<span id="page-28-0"></span>*Figura 7 Verificación show ip protocols*

```
R2#show ip protocols
Routing Protocol is "rip"
Sending updates every 30 seconds, next due in 20 seconds
Invalid after 180 seconds, hold down 180, flushed after 240
Outgoing update filter list for all interfaces is not set
Incoming update filter list for all interfaces is not set
Redistributing: rip
Default version control: send version 2, receive 2
 Interface
                       Send Recv Triggered RIP Key-chain
 Serial0/0/0
                       \mathbf{2}\overline{2}Serial0/0/1\mathbf{2}2
Automatic network summarization is not in effect
Maximum path: 4
Routing for Networks:
           10.0.0.0172.16.0.0
Passive Interface(s):
           Loopback0
Routing Information Sources:
                                         Last Update
           Gateway Distance
           172.16.2.1
                           120
                                         00:00:10
           172.16.1.1
                               120
                                         00:00:22
Distance: (default is 120)
R2#
trl+F6 to exit CLI focus
                                                      Copy
                                                                  Paste
                                                                3:31 a.m.
                                             4 門前中
                                                                17/07/2020
```
Fuente: propio

<span id="page-29-2"></span>*Figura 8Verificación protocolo ip route rip*

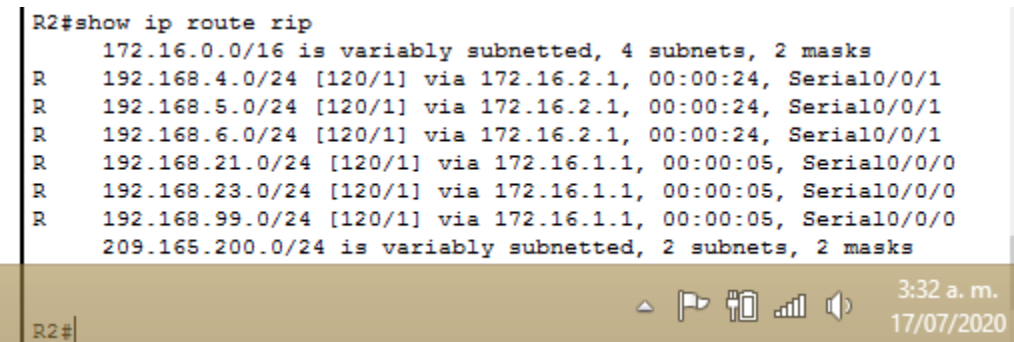

Fuente: propio

<span id="page-29-1"></span><span id="page-29-0"></span>Paso 15: Configurar el R1 como servidor de DHCP para las VLAN 21 y 23

Parte 4: Implementar DHCP y NAT para IPv4 Las tareas de configuración para R1 incluyen las siguientes:

| Elemento o tarea de<br>configuración                                                          | Especificación                                                                                                    |
|-----------------------------------------------------------------------------------------------|----------------------------------------------------------------------------------------------------|
| Reservar las primeras 20<br>direcciones IP en la VLAN 21<br>para configuraciones<br>estáticas | R1(config)#ip dhcp excluded-address<br>192.168.21.1 192.168.21.20                                                                                                    |
| Reservar las primeras 20<br>direcciones IP en la VLAN 23<br>para configuraciones<br>estáticas | R1(config)#ip dhcp excluded-address<br>192.168.23.1 192.168.23.20                                                                                                    |
| Crear un pool de DHCP para<br>la VLAN 21.                                                     | R1(config)#ip dhcp pool ACCT<br>R1(dhcp-config)#network 192.168.21.0<br>255.255.255.0<br>R1(dhcp-config)#default-router 192.168.21.1<br>R1(dhcp-config)#dns-server 10.10.10.10<br>R1(dhcp-config)#domain-name ccna-sa.com       |
| Crear un pool de DHCP para<br>la VLAN 23                                                      | R1(dhcp-config)#ip dhcp pool ENGNR<br>R1(dhcp-config)#network 192.168.23.0<br>255.255.255.0<br>R1(dhcp-config)#default-router 192.168.23.1<br>R1(dhcp-config)#dns-server 10.10.10.10<br>R1(dhcp-config)#domain-name ccna-sa.com |

<span id="page-29-3"></span>*Tabla 16 Configuración DHCP y NAT para IPV4 en R1*

<span id="page-30-0"></span>Paso 16: Configurar la NAT estática y dinámica en el R2

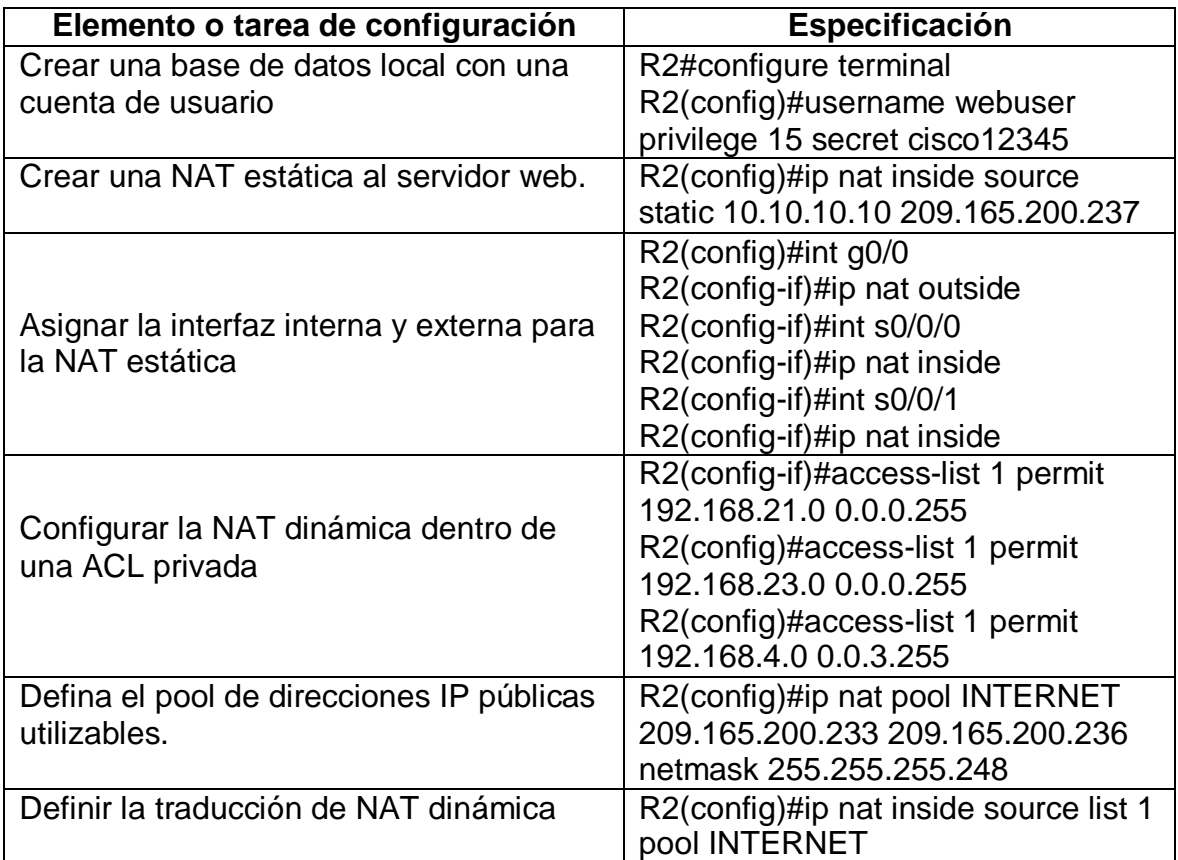

La configuración del R2 incluye las siguientes tareas:

<span id="page-30-1"></span>Paso 17: Verificar el protocolo DHCP y la NAT estática

Utilice las siguientes tareas para verificar que las configuraciones de DHCP y NAT estática funcionen de forma correcta. Quizá sea necesario deshabilitar el firewall de las computadoras para que los pings se realicen correctamente.

<span id="page-30-2"></span>*Tabla 17 Verificación DHCP y NAT estática*

| Elemento o tarea de configuración                                                | Especificación         |
|----------------------------------------------------------------------------------|------------------------|
| Se verifica que la PC-A haya adquirido<br>información de IP del servidor de DHCP | Verificado y funcional |
| Se verifica que la PC-C haya adquirido<br>información de IP del servidor de DHCP | Verificado y funcional |

| Se verifica que la PC-A pueda hacer ping<br>l a la PC-C | Verificado y funcional |
|---------------------------------------------------------|------------------------|
| Nota: Quizá sea necesario deshabilitar el               |                        |
| firewall de la PC.                                      |                        |

<span id="page-31-0"></span>*Figura 9 Verificación ip dinámica en PC-A y PC-C*

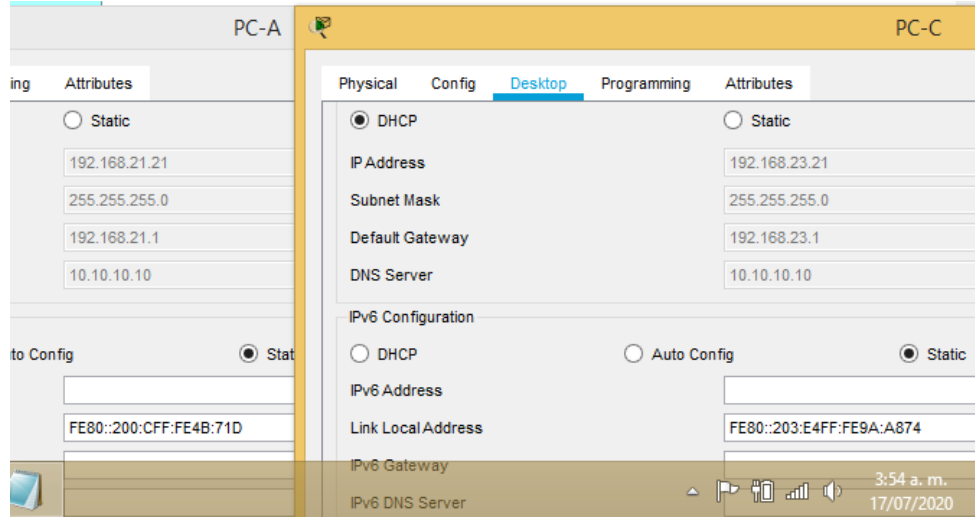

<span id="page-31-1"></span>*Figura 10 Verificación entre los equipos y acceso web*

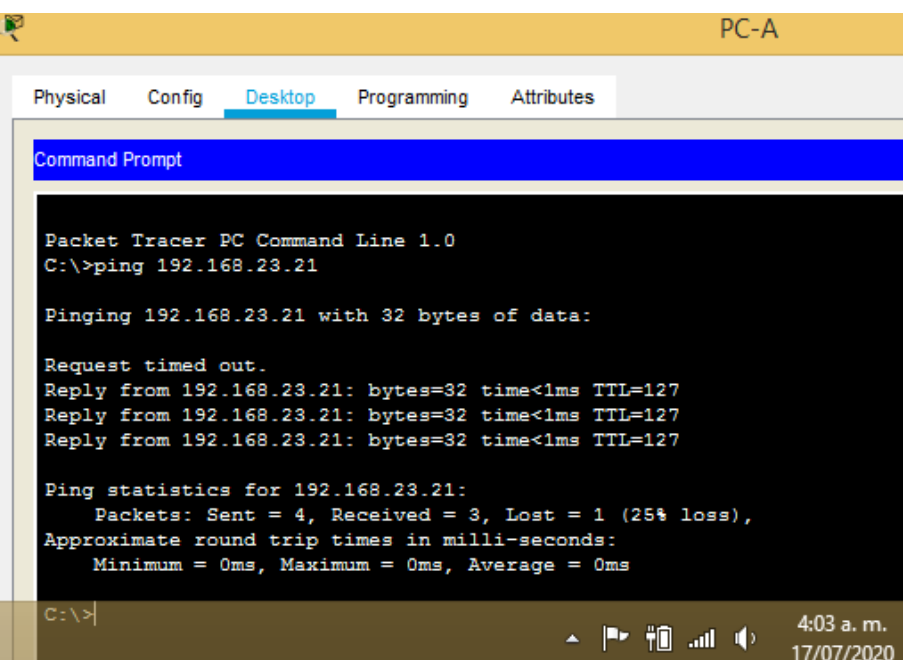

Fuente: propio

<span id="page-32-0"></span>Parte 5: Configurar NTP

Se realizan las respectivas validaciones y configuraciones de horario en los router 1 y 2 con el fin de que todas sus asociaciones y servidores tengan la hora correcta

<span id="page-32-2"></span>*Tabla 18 Configuración NTP*

| Elemento o tarea de configuración                                           | Especificación                           |
|-----------------------------------------------------------------------------|------------------------------------------|
| Ajuste la fecha y hora en R2.                                               | R2#clock set 09:00:00 05 march<br>2016   |
| Configure R2 como un maestro NTP.                                           | R2(config)#ntp master 5                  |
| Configurar R1 como un cliente NTP.                                          | Servidor: R2                             |
| Configure R1 para actualizaciones de<br>calendario periódicas con hora NTP. | R1(config)#ntp server<br>209.165.200.229 |
| Verifique la configuración de NTP en R1.                                    | R1#show ntp associations                 |

<span id="page-32-3"></span>*Tabla 19 Mostrar asociaciones NTP en R1*

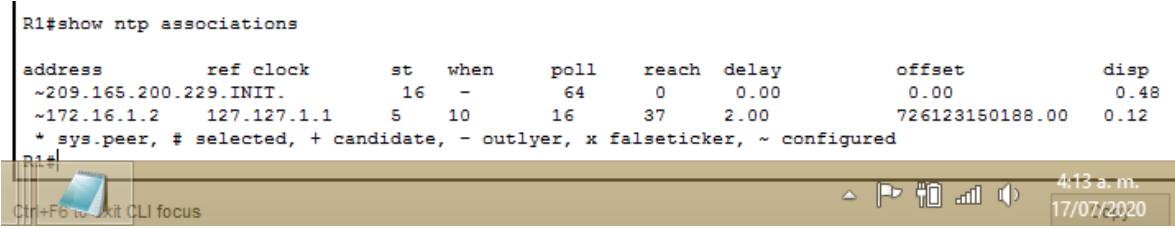

Fuente: propio

<span id="page-32-4"></span><span id="page-32-1"></span>Parte 6: Configurar y verificar las listas de control de acceso (ACL) *Tabla 20 Configuración controles acceso ACL*

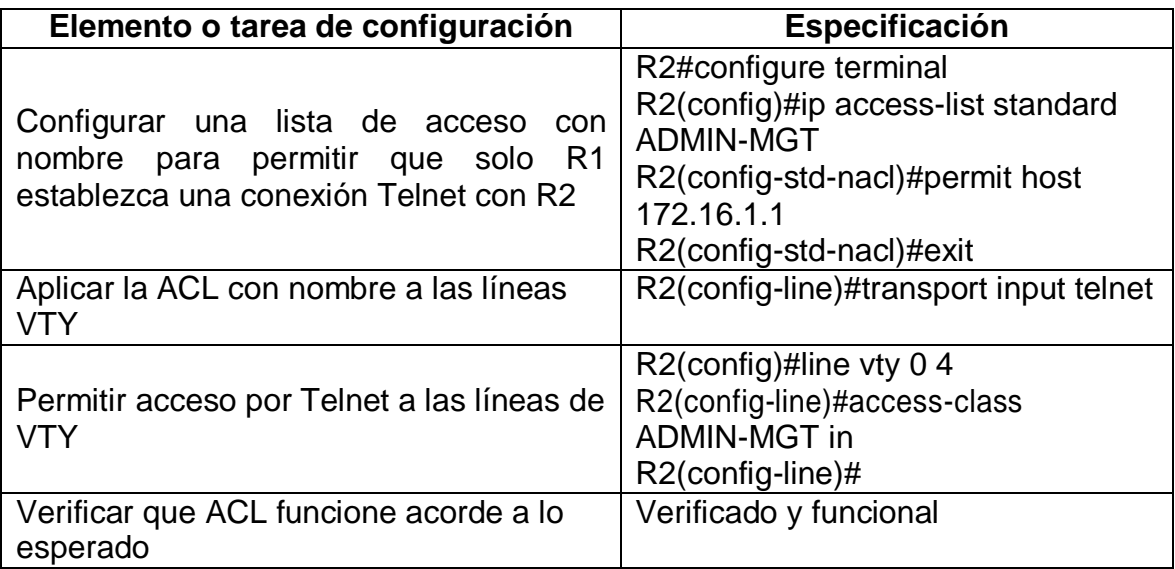

<span id="page-33-1"></span>*Figura 11 Verificación de ACL en R1*

```
R1>ena
R1>enable
Password:
R1#telnet 172.16.1.2
Trying 172.16.1.2 ... OpenAcceso no autorizado
User Access Verification
```
Password:

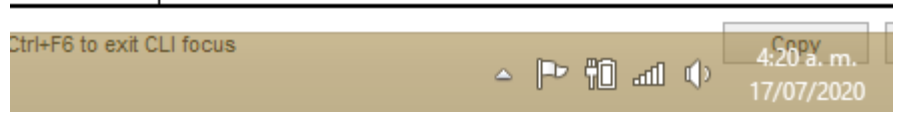

Fuente: propio

<span id="page-33-0"></span>Paso 18: Introducir el comando de CLI adecuado que se necesita para mostrar lo siguiente

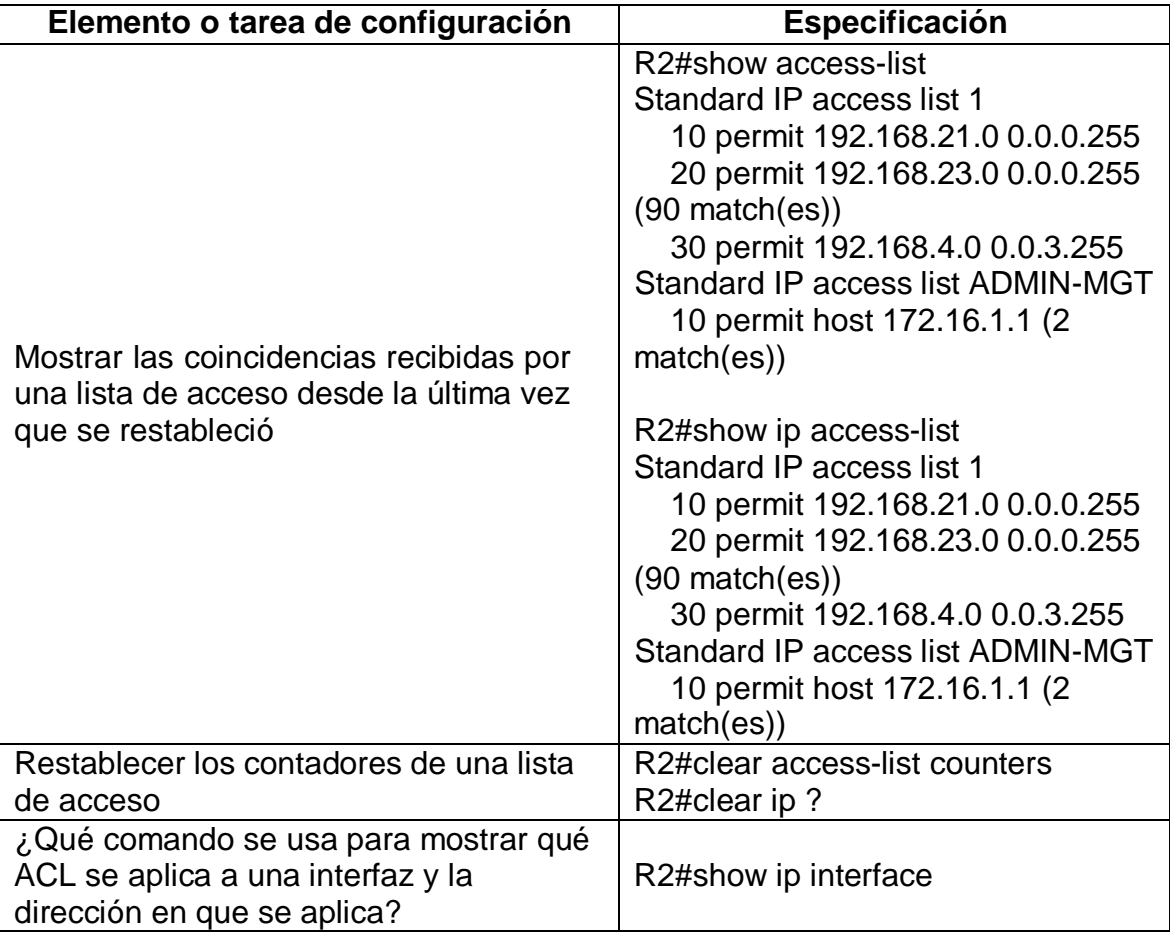

| ' ¿Con qué comando se muestran las<br>traducciones NAT?                     | R2#show ip nat translations   |  |  |
|-----------------------------------------------------------------------------|-------------------------------|--|--|
| ¿Qué comando se utiliza para eliminar<br>las traducciones de NAT dinámicas? | R2#clear ip nat translantions |  |  |

<span id="page-34-1"></span>*Tabla 21 Lista de host permitidos en NAT*

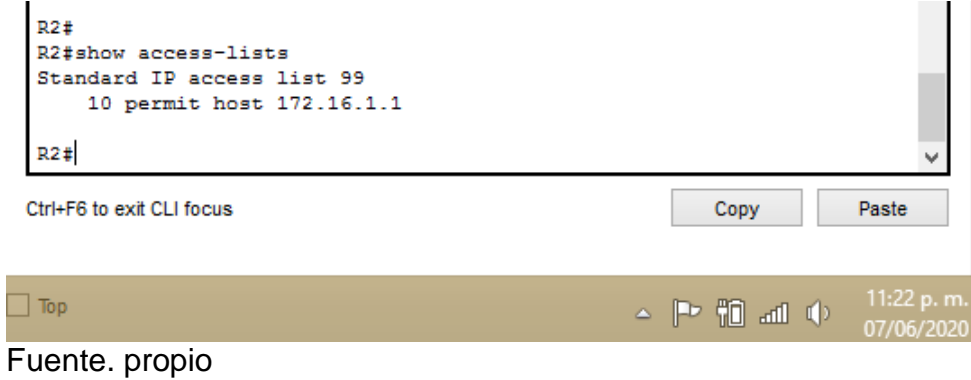

<span id="page-34-0"></span>*Figura 12 Mostrar mediante show ip nat translations*

|                                                                                                    | R <sub>2</sub>                     |
|----------------------------------------------------------------------------------------------------|------------------------------------|
| Physical<br>Config<br>Attributes<br><b>CLI</b>                                                                                                    |                                    |
|                                                                                                    | <b>IOS Command Line Interface</b>  |
| R2#<br>R2#show ip nat translations<br>Inside global Inside local<br>Pro<br>209.165.200.237 10.10.10.10<br>tcp 209.165.200.233:1025192.168.23.21:1025 200.165.200.237:80 200.165.200.237:80<br>tcp 209.165.200.233:1026192.168.23.21:1026 200.165.200.237:80 200.165.200.237:80<br>tcp 209.165.200.233:1027192.168.23.21:1027 200.165.200.237:443200.165.200.237:443<br>tcp 209.165.200.233:1028192.168.23.21:1028 200.165.200.237:443200.165.200.237:443<br>tcp 209.165.200.233:1029192.168.23.21:1029 200.165.200.237:80 200.165.200.237:80<br>tcp 209.165.200.233:1030192.168.23.21:1030 200.165.200.237:80 200.165.200.237:80<br>tcp 209.165.200.233:1031192.168.23.21:1031 200.165.200.237:80 200.165.200.237:80<br>tcp 209.165.200.233:1032192.168.23.21:1032 200.165.200.237:80 200.165.200.237:80<br>tcp 209.165.200.233:1033192.168.23.21:1033 200.165.200.237:80 200.165.200.237:80<br>tcp 209.165.200.233:1034192.168.23.21:1034 209.165.200.236:80 209.165.200.236:80<br>tcp 209.165.200.233:1035192.168.23.21:1035 209.165.200.238:80 209.165.200.238:80<br>tcp 209.165.200.233:1036192.168.23.21:1036 209.165.200.238:80 209.165.200.238:80<br>tcp 209.165.200.233:1038192.168.23.21:1038 209.165.200.237:80 209.165.200.237:80<br>tcp 209.165.200.233:1039192.168.23.21:1039 209.165.200.237:80 209.165.200.237:80<br>tcp 209.165.200.233:1040192.168.23.21:1040 209.165.200.237:80 209.165.200.237:80<br>tcp 209.165.200.233:1041192.168.23.21:1041 209.165.200.237:80 209.165.200.237:80<br>tcp 209.165.200.233:1042192.168.23.21:1042 200.165.200.238:80 200.165.200.238:80<br>tcp 209.165.200.233:1043192.168.23.21:1043 200.165.200.233:80 200.165.200.233:80 | Outside local Outside global       |
| tcp 209.165.200.233:1044192.168.23.21:1044 200.165.200.233:80 200.165.200.233:80<br>tcp 209.165.200.233:1045192.168.23.21:1045 200.165.200.233:80 200.165.200.233:80<br>tcp 209.165.200.233:1046192.168.23.21:1046 200.165.200.233:80 200.165.200.233:80                                                                                                    |                                    |
| Ctrl+F6 to exit CLI focus                                                                                                    | $4:32a$ . m.<br>医制动业<br>17/07/2020 |

Fuente: propio

<span id="page-35-0"></span>*Figura 13 Verificación conectividad al servidor*

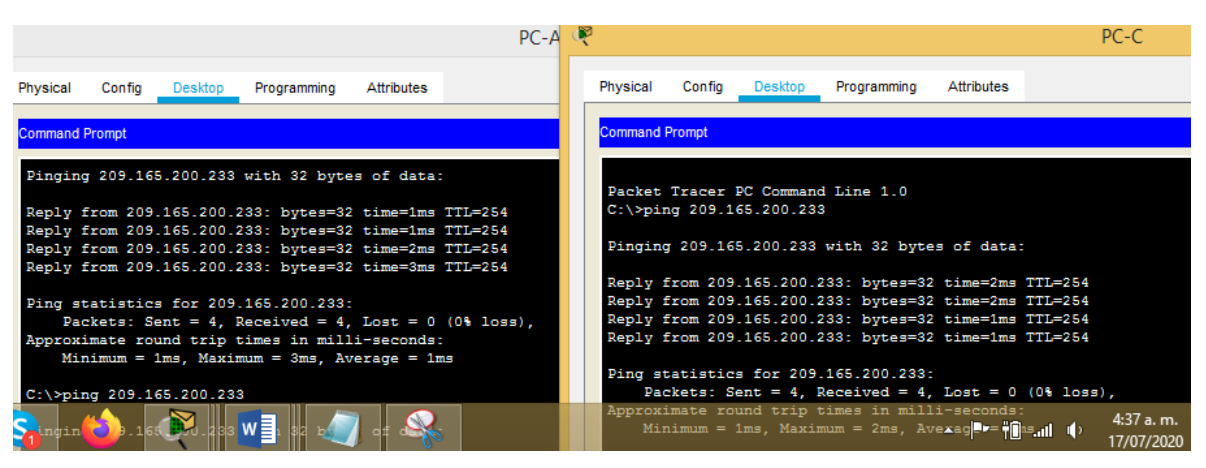

#### Fuente: propio

<span id="page-35-1"></span>*Figura 14 Topología Final Escenario 1*

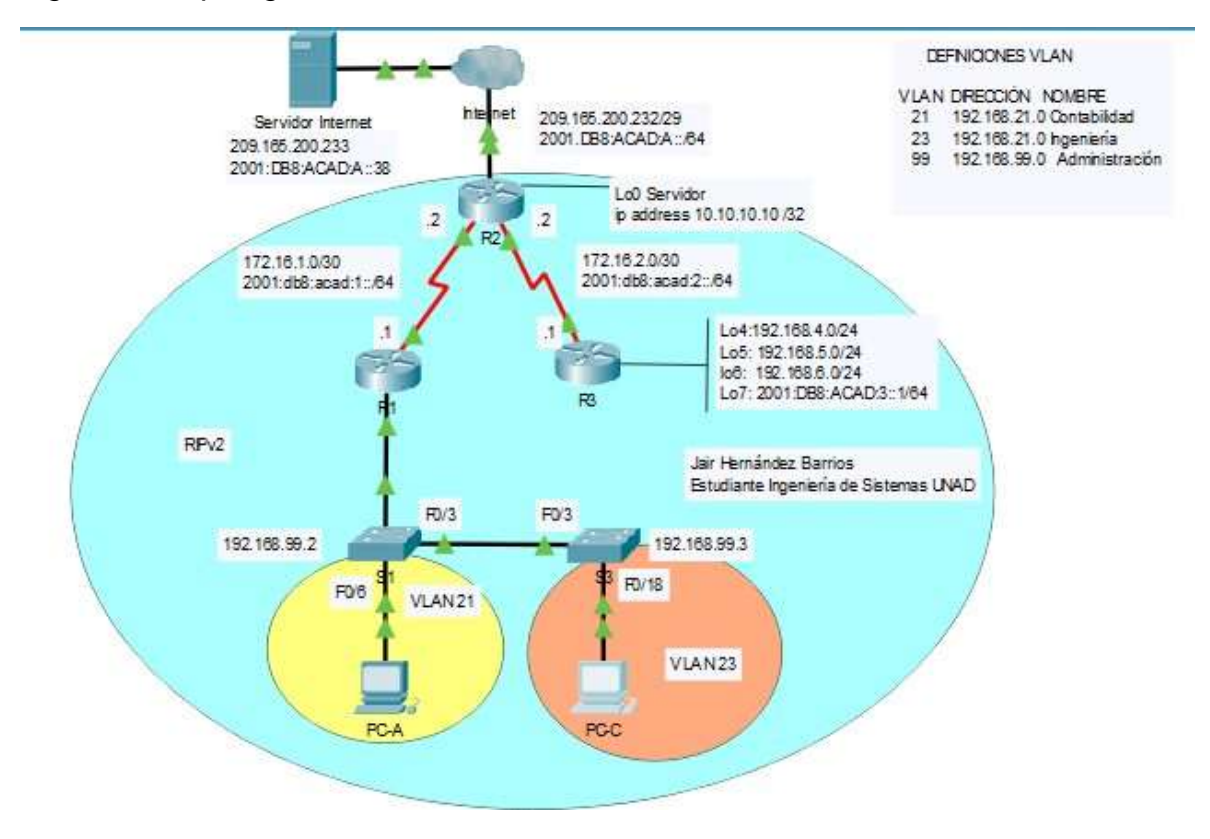

Fuente: propio

# <span id="page-36-0"></span>ESCENARIO 2:

# **Actividad Práctica Temario Escenario 2**

Este escenario plantea el uso de OSPF como protocolo de enrutamiento, considerando que se tendrán rutas por defecto redistribuidas; asimismo, habilitar el encapsulamiento PPP y su autenticación.

Los routers Bogota2 y medellin2 proporcionan el servicio DHCP a su propia red LAN y a los routers 3 de cada ciudad.

Debe configurar PPP en los enlaces hacia el ISP, con autenticación.

<span id="page-36-1"></span>Se habilitará NAT de sobrecarga en los routers Bogota1 y medellin1.

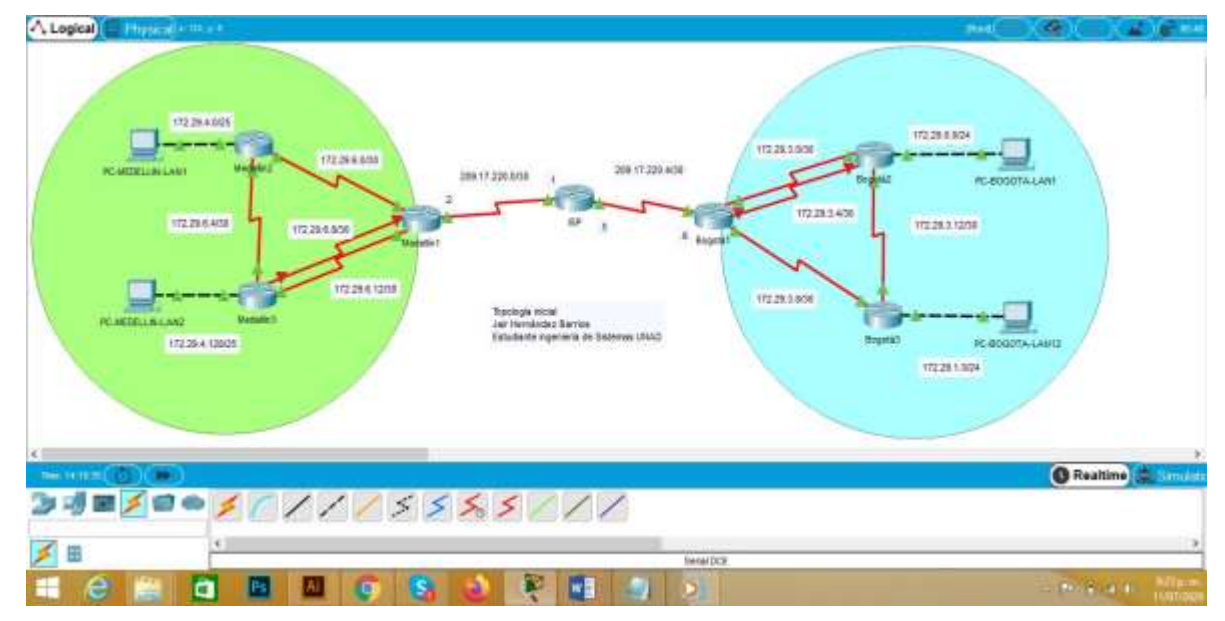

*Figura 15 Topología inicial escenario 2*

Fuente: propio

Se realizan las rutinas de diagnóstico y se dejan los equipos listos para su configuración (se asignan nombres de equipos, claves de seguridad, etc), de igual manera se asignan las redes acorde al planteamiento inicial, se configuran las interfaces en los routers, así como en los PC LAN 1 y 2 para ambos casos Medellín y Bogotá.

Para el presente caso se cuenta con un total de cuatro vlan, dos por cada red las cuales tendrán direccionamiento dinámico o DHCP.

# <span id="page-37-0"></span>*Tabla 22 Configuraciones básicas routers Medellín y Bogotá*

A continuación se realizan las respectivas inicializaciones en los routers, switches, se configuran los parámetros de acceso a consola y telnet, se configura banner modo mensaje, esto con el fin de proteger las configuraciones, seguridad y la estabilidad de las redes.

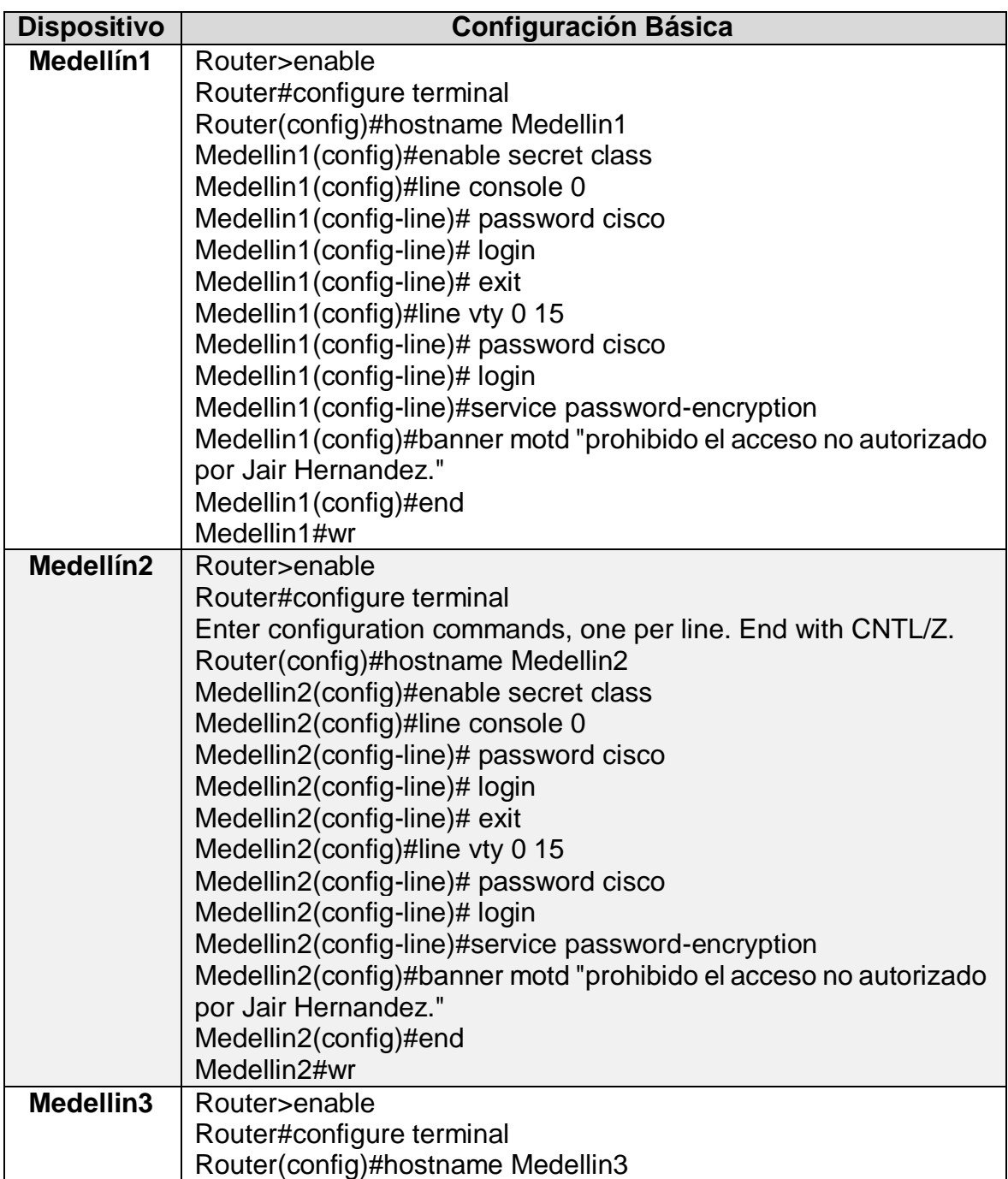

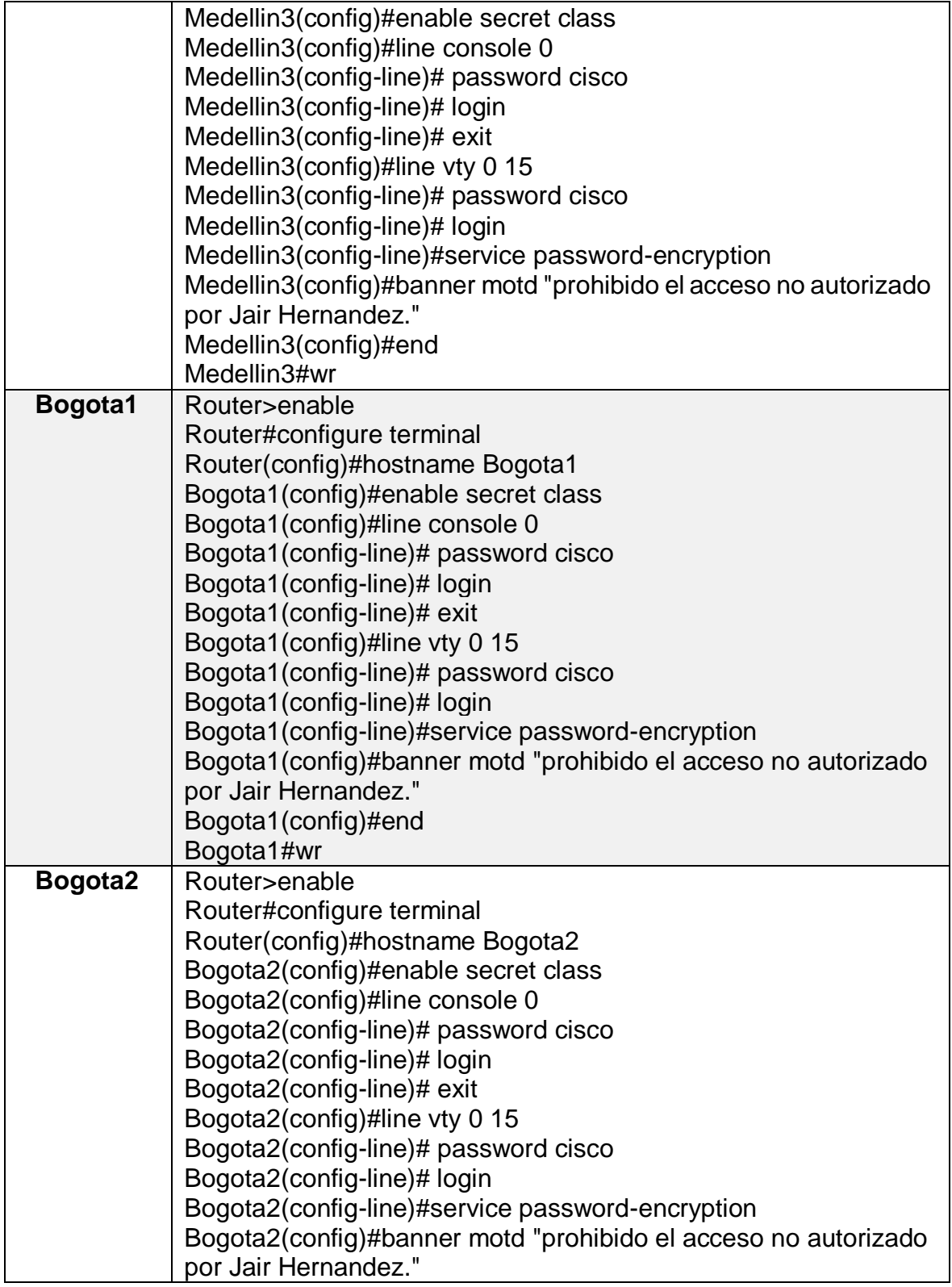

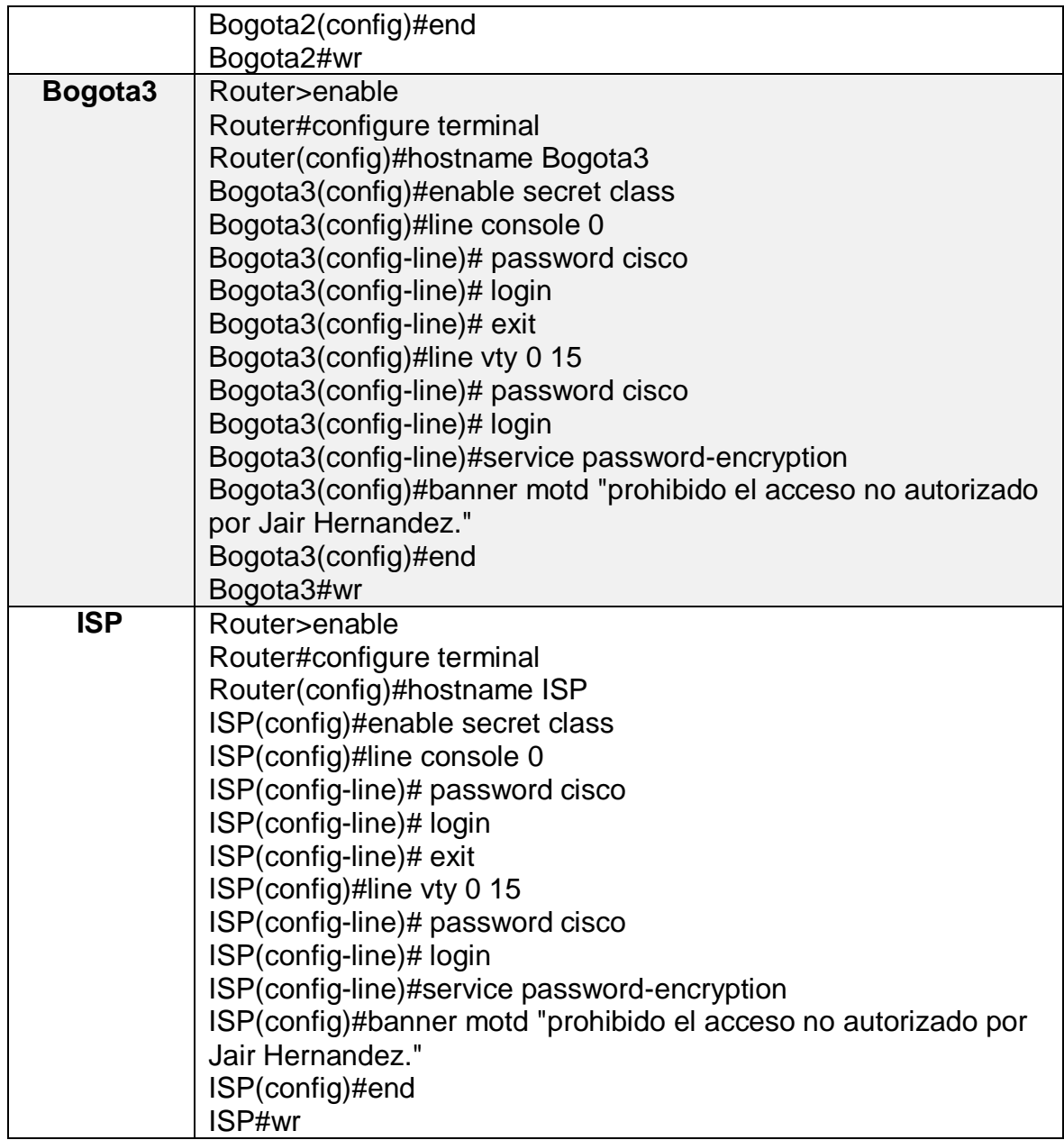

Acorde a las configuraciones inicialmente planteadas, se elabora el cuadro de direccionamiento IP la cual nos permite identificar las direcciones IP especificas en cada interfaz con su respectiva mascara de red, así como las puertas de enlace predeterminada, para el caso de las LAN 1 y 2 en las dos redes Bogotá y Medellín.

#### <span id="page-40-0"></span>Cuadro de direccionamiento IP

Se establece el cuadro de direccionamiento IP acorde con las interfaces sugeridas y las redes asignadas.

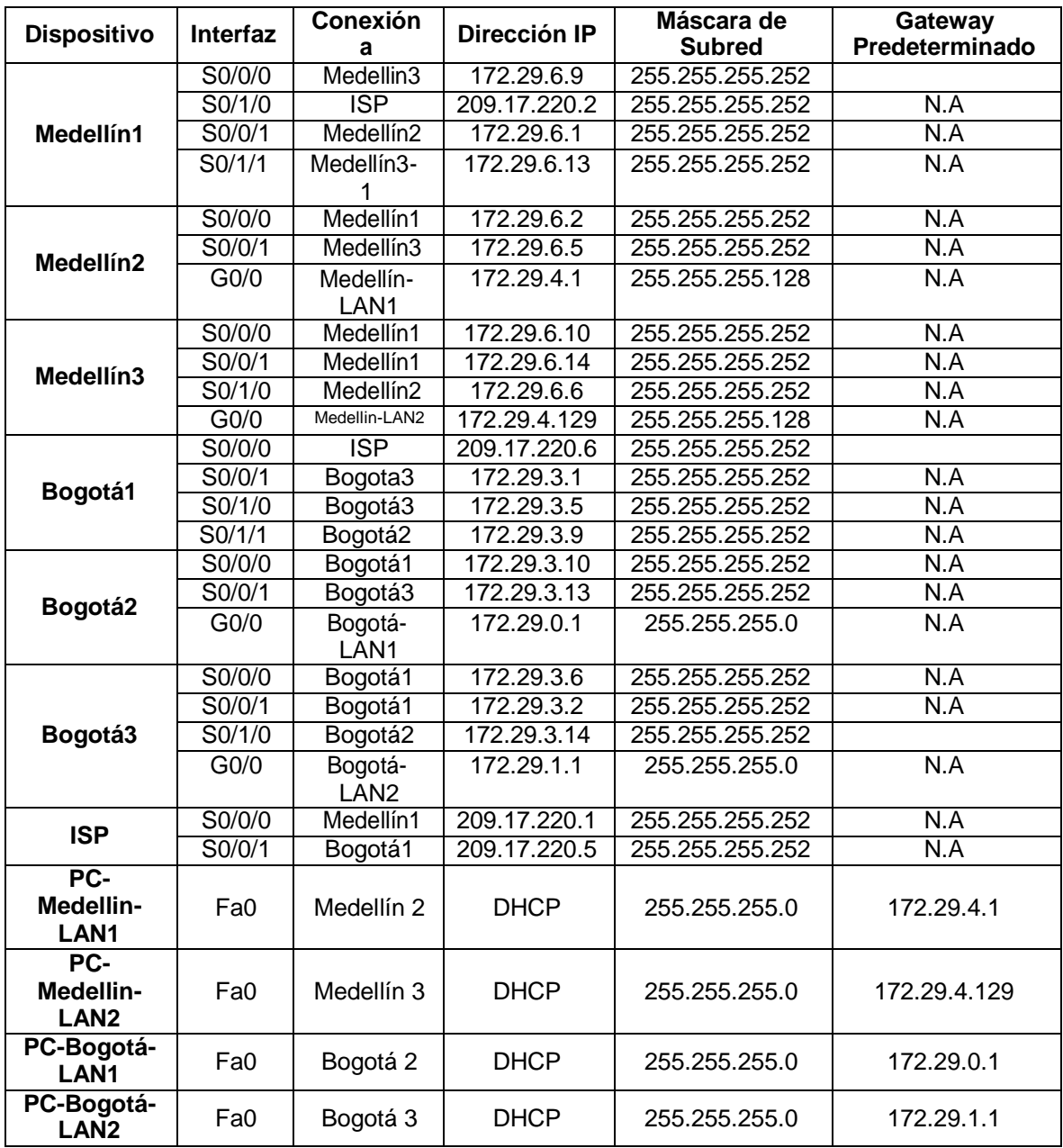

Tener un cuadro de direccionamiento IP permite identificar y clarificar las interfaces para conectar, así como las configuraciones posteriores.

<span id="page-41-0"></span>Se realizan las configuraciones de asignación de direccionamiento IP, puertas de enlace, velocidad de comunicación, descripciones, una vez se han configurado se procede a encender los dispositivos.

*Tabla 23 Configuración direccionamiento IP Medellín y Bogotá*

| <b>Dispositivo</b> | Configuración Direccionamiento IP                                                                                                    |
|--------------------|----------------------------------------------------------------------------------------------------|
| Medellin1          | Medelln1#Configure terminal<br>Medelln1(config)#int s0/1/0<br>Medelln1(config-if)# description Conexion a ISP<br>MedelIn1(config-if)# ip address 209.17.220.2 255.255.255.252<br>Medelln1(config-if)# clock rate 128000<br>Medelln1(config-if)# no shutdown                                                 |
|                    | Medelln1#Configure terminal<br>Medelln1(config)#int s0/0/1<br>Medelln1(config-if)# description Conexion a Medellin2<br>MedelIn1(config-if)# ip address 172.29.6.1 255.255.255.252<br>Medelln1(config-if)# no shutdown<br>Medelln1(config-if)# end<br>Medelln1#wr                                            |
|                    | Medellin1#Configure terminal<br>Medelln1(config)#int s0/0/0<br>Medelln1(config-if)# description Conexion a Medellin3<br>MedelIn1(config-if)# ip address 172.29.6.9 255.255.255.252<br>Medelln1(config-if)# clock rate 128000<br>Medelln1(config-if)# no shutdown<br>Medelln1(config-if)# end<br>Medelln1#wr |
|                    | Medelln1#Configure terminal<br>Medelln1(config)#int s0/1/1<br>Medelln1(config-if)# description Conexion a Medellin3<br>MedelIn1(config-if)# ip address 172.29.6.13 255.255.255.252<br>Medelln1(config-if)# no shutdown<br>Medelln1(config-if)# end<br>Medelln1#wr                                           |
| Medellin2          | Medelln2#Configure terminal<br>Medelln2(config)#int s0/0/0<br>Medelln2(config-if)# description Conexion a Medellin1<br>Medelln2(config-if)# ip address 172.29.6.9 255.255.255.252<br>Medelln2(config-if)# clock rate 128000<br>Medelln2(config-if)# no shutdown                                             |

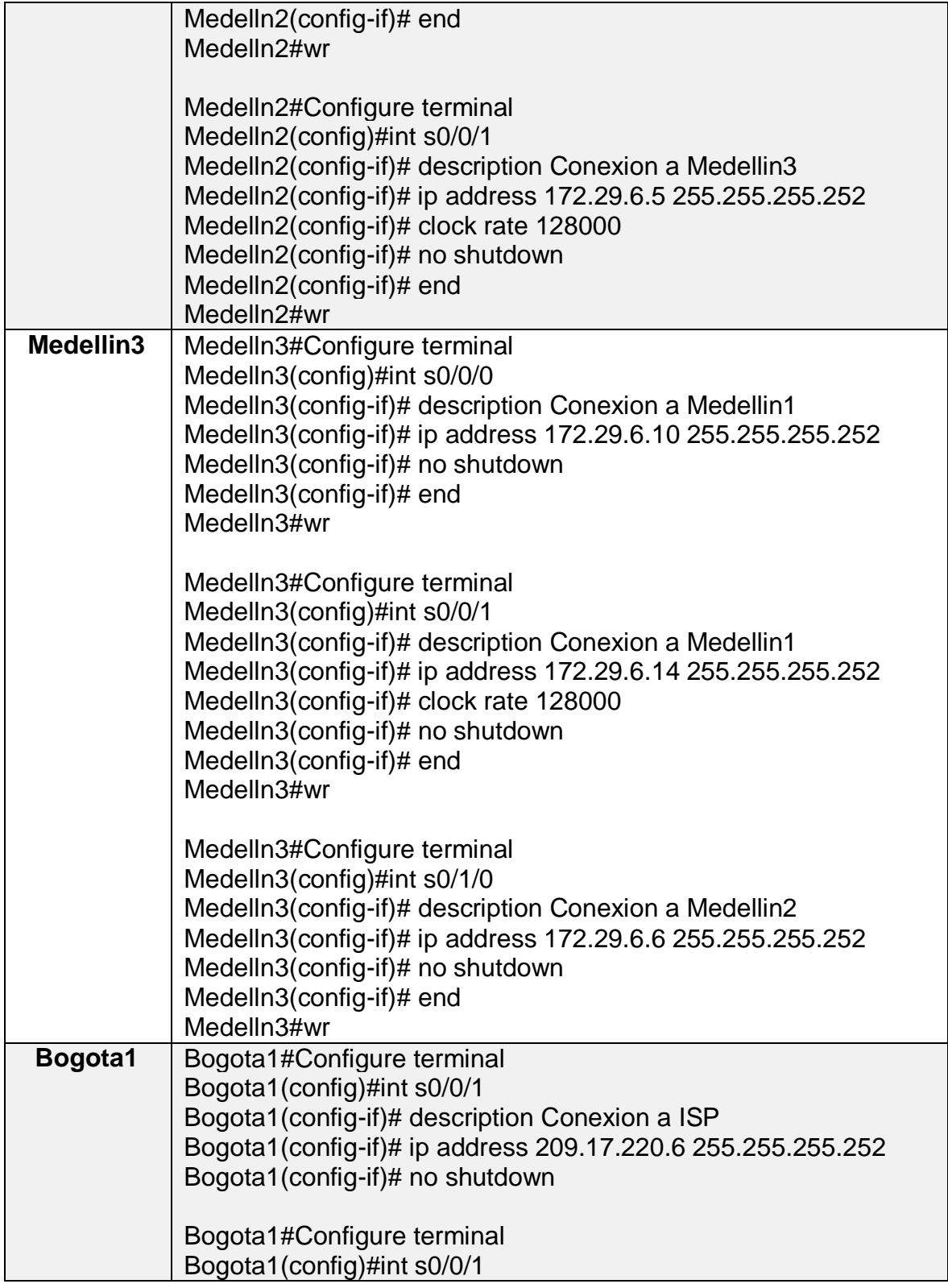

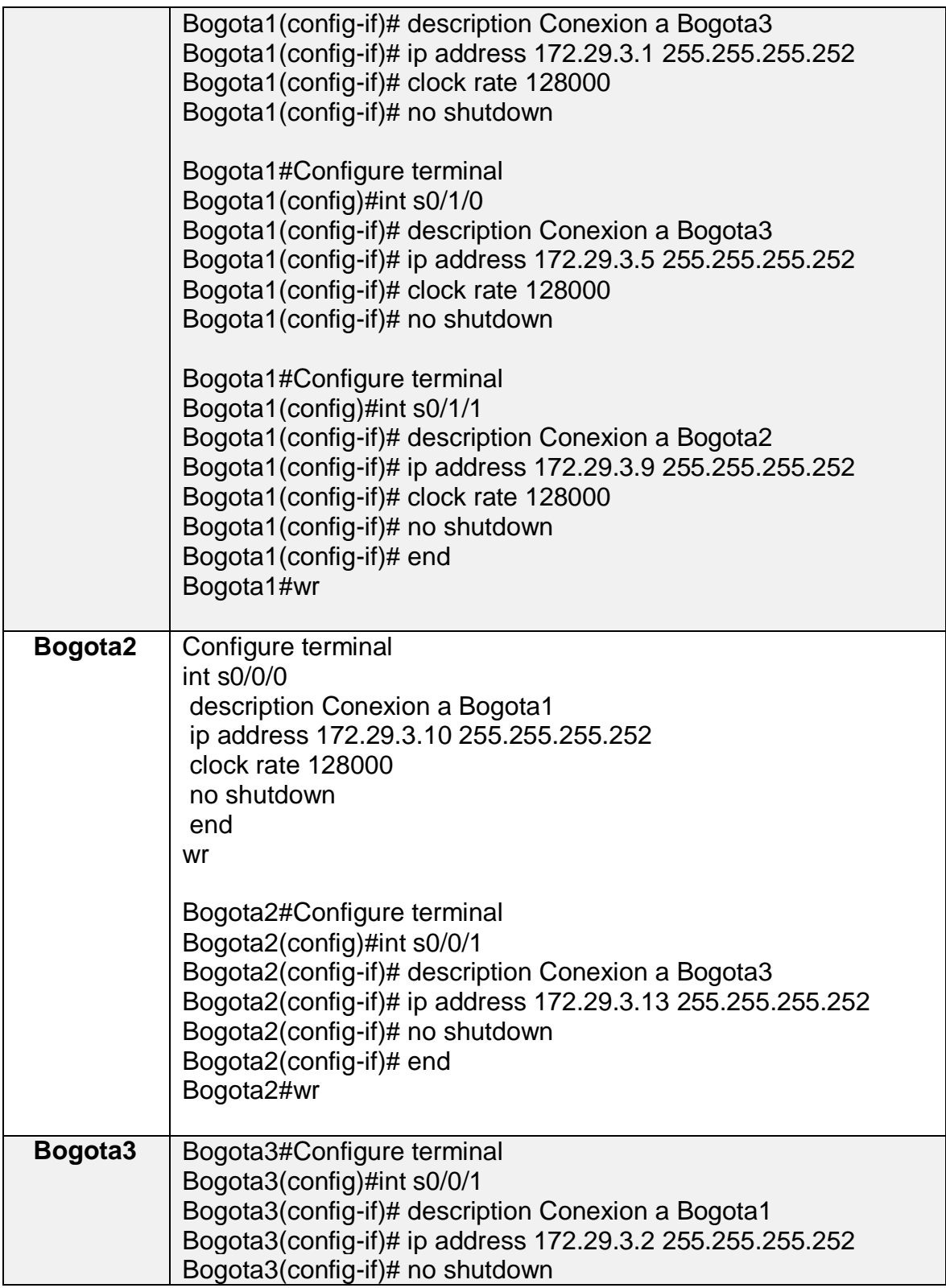

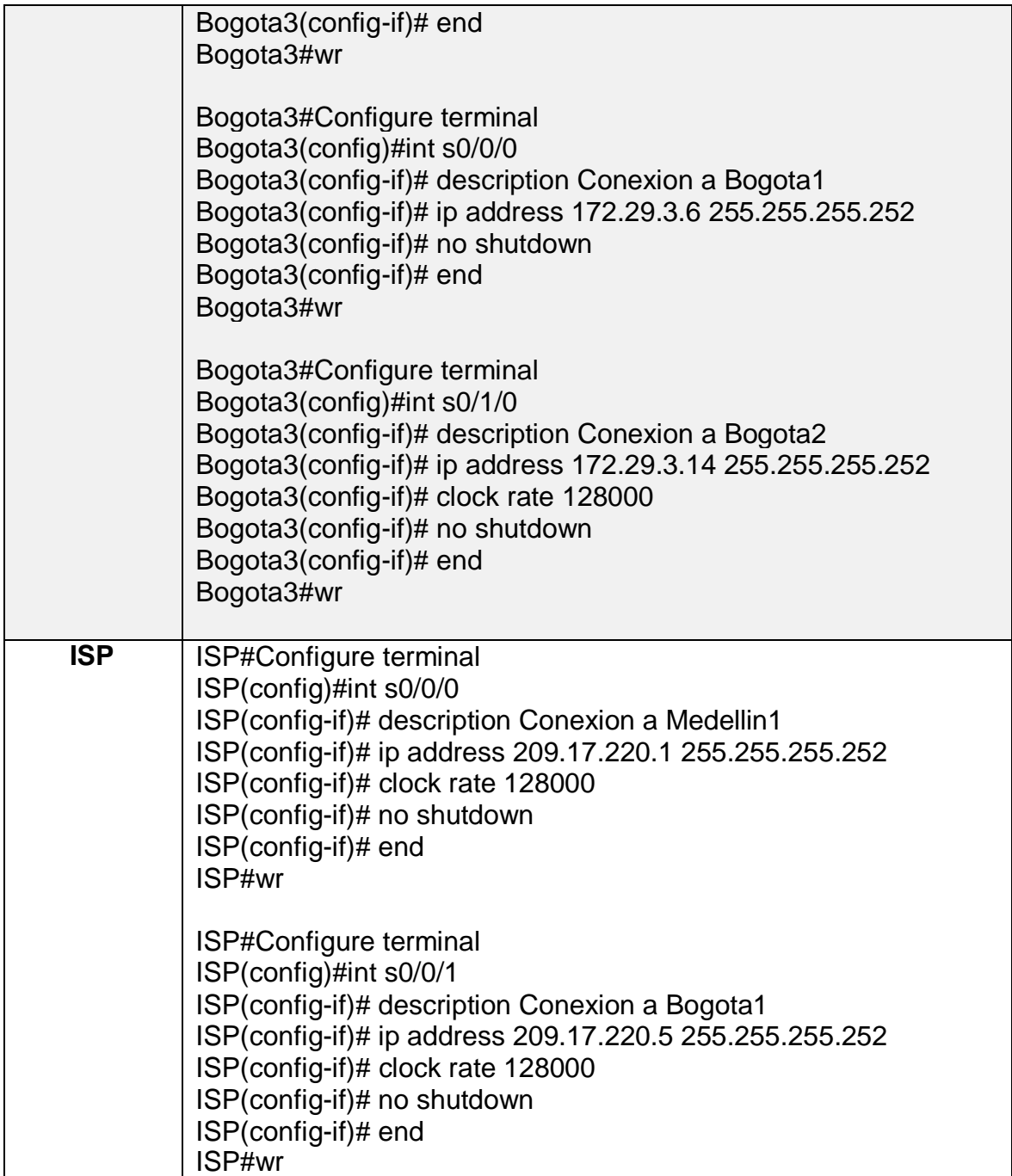

Se puede evidenciar, que una vez ejecutada la instrucción show ip interface brief se muestran las interfaces con el direccionamiento IP asignado de forma manual, de igual manera se verifica el estado de encendido o "arriba" de cada uno deellos.

| <b>Deservant</b>                                                            |                                 |                                                                     |                                            |          | Hedelinline is inn                                                                                 |                             |                                  |                                                                                |                 |
|-----------------------------------------------------------------------------|---------------------------------|---------------------------------------------------------------------|--------------------------------------------|----------|----------------------------------------------------------------------------------------------------|-----------------------------|----------------------------------|--------------------------------------------------------------------------------|-----------------|
| ISP-show in int<br>IEPraises in interface by<br>ISPostow in interface brief |                                 |                                                                     |                                            |          | Medellairehow is innerface b<br>Hedellnlvshow in innectors brief<br>InnerSam<br>GigabitEthermetE/O | IP-Siddesse<br>unassigned   | GET Hawked Business              | YES NVARM administratively down down                                           | <b>Deathway</b> |
| Interface<br>GlushillCibernetO/S                                            | IP-Address<br>turnament appeals | No. 904, East USD Pack Life and Prints<br><b>GICT Hethod Status</b> | TES SUZZE: administrativaly doon down.     | PropecsL | GogabitEcharnetS/1<br>Bestallings                                                                  | unautigned<br>172.19.6.6    | VES WASAR!<br>VER married in     | administratively down down                                                     |                 |
| GiganizZtherner0/1                                                          | unasaigned-                     |                                                                     | TES MVRAM amministratively down down       |          | Sectaliza/i                                                                                        | 110.39.6.1                  | YEE matters! tip                 |                                                                                |                 |
| <b>The company's company's and the company's</b>                            | .                               | <b>TIT NOTICES ICE</b>                                              |                                            |          | Serial(/1/0<br><b>Zeriald/1/1</b>                                                                  | 209.17.220.2<br>172.19.8.12 | TIE married up<br>YEE mariant on |                                                                                |                 |
| <b>STLANT</b>                                                               | <b><i>Insurations</i></b>       | <b>FEG.</b>                                                         | million model of an interest at take Abath |          | Ullast.<br>manathele.                                                                              | in Algorithman R.           |                                  | VEC unser administrativals does does<br>$\sim$ The result of $\sim$ 1 $\prime$ |                 |

<span id="page-45-1"></span>*Figura 16 lista conexión interfaces ISP y Medellín1*

### Fuente: propio

<span id="page-45-2"></span>*Figura 17 Conexión interfaces seriales Medellín2 y Medellín3*

| NedellrJrshow in interface brief |               |                                        | Interface                                | IF-Address                                  | OHT Hethod Status      |                                                                       | Proncool |
|----------------------------------|---------------|----------------------------------------|------------------------------------------|---------------------------------------------|------------------------|-----------------------------------------------------------------------|----------|
| Interface.<br>Protectl.          | :IF-Address   | Off Hethod Shabus:                     | GigabitEtherman0/0<br>GigabiaEthernesS/1 | utaggigned<br><b><i><u>Internet</u></i></b> | VES WARR               | edministratively down down<br>YEE HVIAM administratively down descri- |          |
| GiganitZzharnet5/5               | unanxigned    | YEE SVAAM- administratively down-doom- |                                          |                                             | <b>CENT MODERNIE</b>   |                                                                       |          |
| Glossi tRibermet6/1              | usaasigned    | TEE WARM administratively doon down    |                                          | 172.19.4.14                                 | TAX BRIDGE Q           |                                                                       |          |
| SertaI0/0/0                      | 172.29.0.2    | VEE manual up                          |                                          | <b>ALCOHOL:</b>                             | <b>THE RESIDENT OF</b> |                                                                       |          |
| BariaID/3/1                      | $-171.19.6.5$ | TEE manual up                          | Saria10/1/1                              | unsertimed                                  |                        | YEE NVOAH administratively down down                                  |          |
| Vian1                            | integraturned | YEE SVAAH administratively down down   | Viewi                                    | interstigned                                |                        | YSS unset administratively down down                                  |          |
|                                  |               |                                        | Machelle L. La Sat                       |                                             |                        |                                                                       |          |
|                                  |               |                                        |                                          |                                             |                        | <b>ALL AND ARRESTS</b>                                                |          |

Fuente: propio

### <span id="page-45-0"></span>Configuración del enrutamiento

Se realizan las configuraciones de enrutamiento en la red usando el protocolo OSPF versión 2, se declara la red principal, y se desactiva la sumarización automática.

Se utiliza el enrutamiento OSPF, con el fin pueda haber comunicación simultanea entre los routers y habilitarse de forma segura en tanto alguno pueda llegar a fallar, este permite un routing o enrutamiento dinámico similar al enrutamiento que se realiza con RIP.

En estas configuraciones también se ejecuta la instrucción ip route, que se define para toda IP conocida y cualquier mascara de red salga por la dirección asignada al proveedor de servicios de internet en este caso en particular.

<span id="page-45-3"></span>*Tabla 24 Enrutamiento OSPF en Routers Medellín y Bogotá*

| <b>Dispositivo</b> | <b>Configuración OSPF en los Routers</b>                   |
|--------------------|------------------------------------------------------------|
| Medellin1          | Medelln1#configure terminal                                |
|                    | MedelIn1(config)#ip route 0.0.0.0 0.0.0.0 209.17.220.1     |
|                    | Medelln1(config)#router ospf 1                             |
|                    | Medelln1(config-router)#router-id 1.1.1.1                  |
|                    | Medelln1(config-router)# network 172.29.6.0 0.0.0.3 area 0 |

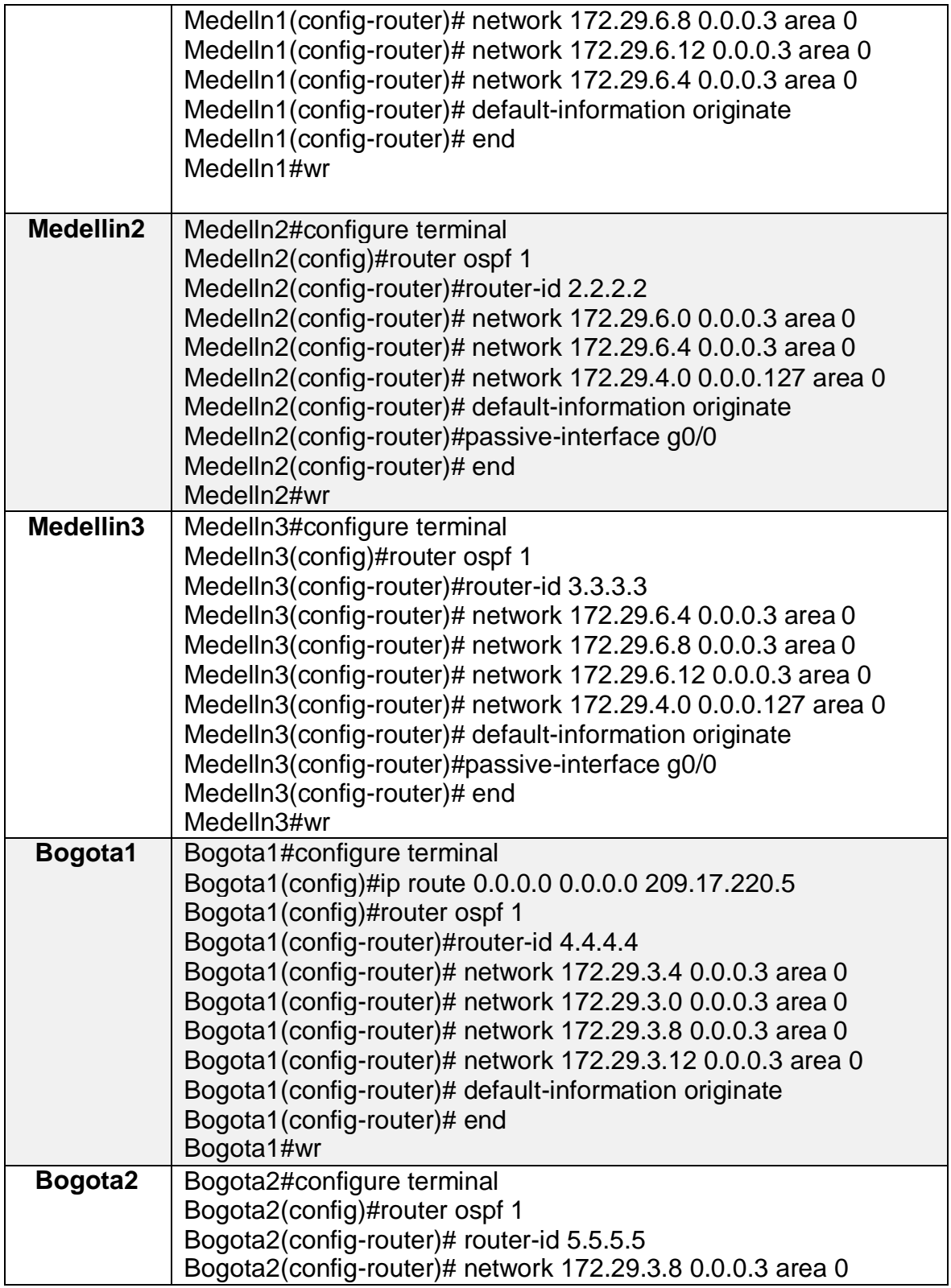

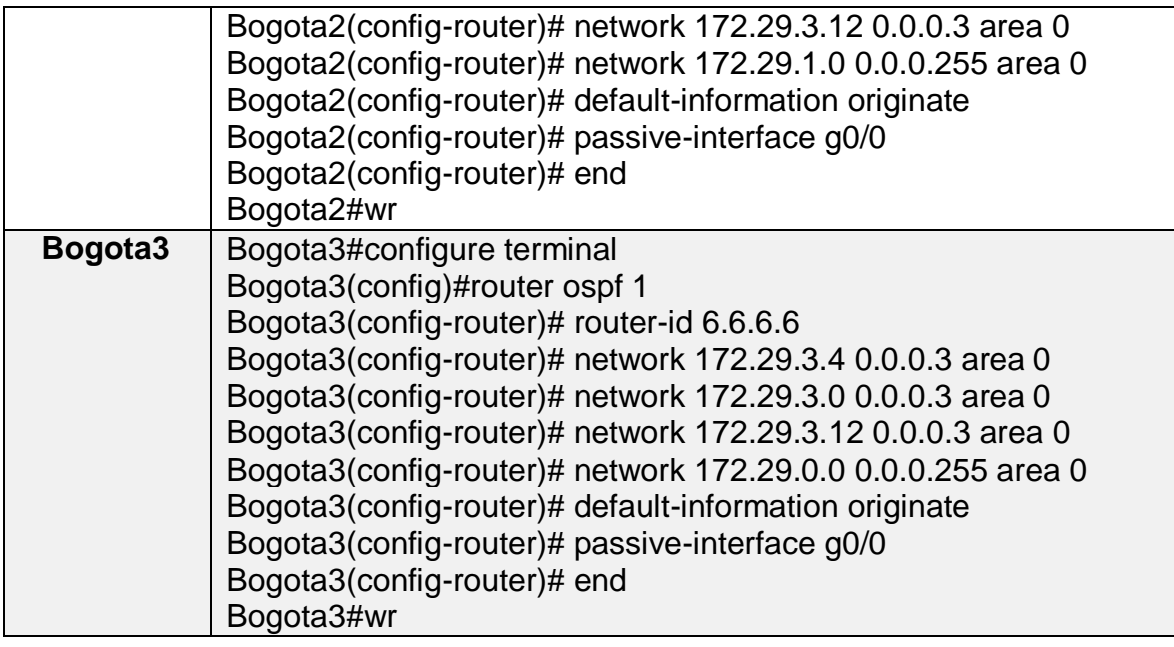

Configuración equipos PC LAN 1 y 2 para Medellín y Bogotá.

Se realizan las respectivas configuraciones de asignación IP a las interfaces Gigabit Ethernet las cuales comunicas a los equipos LAN.

<span id="page-47-0"></span>*Figura 18 Configuración PC'S LAN*

| <b>PC</b><br><b>MEDELLIN</b><br>LAN <sub>1</sub> | Medelln2#configure terminal<br>Medelln2(config)#interface gi0/0<br>Medelln2(config-if)#ip address 172.29.4.1 255.255.255.128<br>Medelln2(config-if)#no shutdown<br>Medelln2(config-if)#end<br>Medelln2#wr      |
|--------------------------------------------------|----------------------------------------------------------------------------------------------------|
| <b>MEDELLIN</b><br><b>PC</b><br>LAN <sub>2</sub> | Medelln3#configure terminal<br>Medelln3(config)#interface gi0/0<br>Medelln3(config-if)#ip address 172.29.4.129<br>255.255.255.128<br>Medelln3(config-if)#no shutdown<br>Medelln3(config-if)#end<br>Medelln3#wr |
| <b>PC</b><br><b>BOGOTA</b><br>LAN <sub>1</sub>   | Bogota3#configure terminal<br>Bogota3(config)#interface gi0/0<br>Bogota3(config-if)#ip address 172.29.0.1 255.255.255.0<br>Bogota3(config-if)#no shutdown<br>Bogota3(config-if)#end                            |

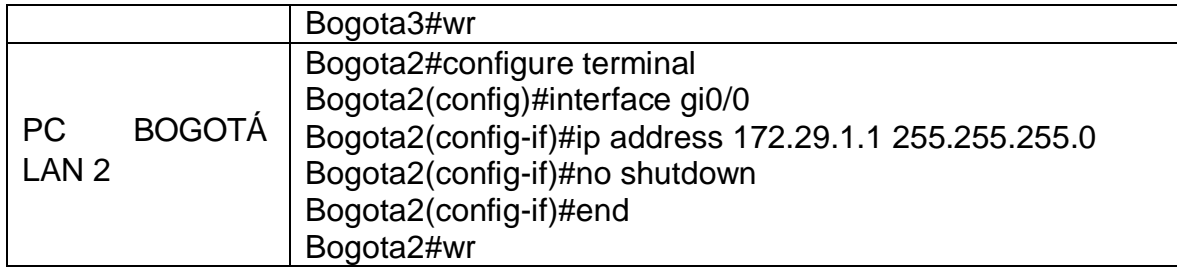

Los Routers Medellin1 y Bogota1 añaden a su configuración de enrutamiento una ruta por defecto hacia el ISP y, a su vez, redistribuirla dentro de las publicaciones de OSPF.

Se realiza el enrutamiento a través del comando IP route de toda la red privada hacia el direccionamiento público de las interfaces correspondientes al router de nombre ISP, para toda ip conocida direccionar hacia la salida a la red.

| <b>Dispositivo</b> | Configuración Ruta Distribuida en OSPF                 |
|--------------------|--------------------------------------------------------|
| Medellin1          | Medelln1#configure terminal                            |
|                    | Medelln1(config)#ip route 0.0.0.0 0.0.0.0 209.17.220.1 |
|                    | Medelln1(config)#router ospf 1                         |
|                    | Medelln1(config-router)# default-information originate |
| Bogota1            | Bogota1#configure terminal                             |
|                    | Bogota1(config)#ip route 0.0.0.0 0.0.0.0 209.17.220.5  |
|                    | Bogota1(config)#router ospf 1                          |
|                    | Bogota1(config-router)# default-information originate  |

<span id="page-48-0"></span>*Figura 19 Configuración rutas distribuidas OSPF Routers Medellín1 y Bogotá1*

Mediante el comando show ip route ospf se identifica las direcciones IP y su trazabilidad a través de las interfaces de los router configurados.

<span id="page-48-1"></span>*Figura 20 Verificación conexiones OSPF*

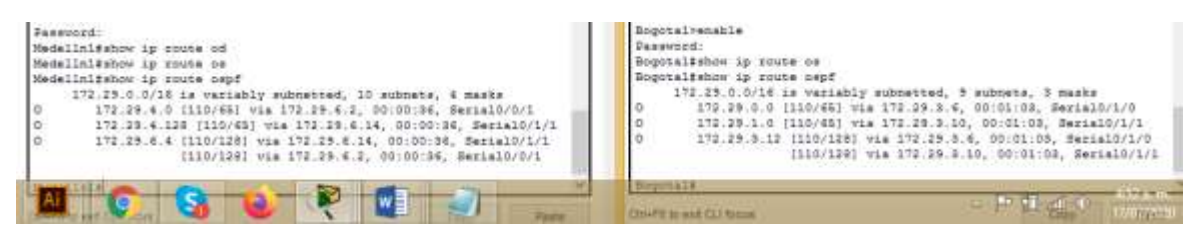

Fuente: propio

El Router ISP tiene una ruta estática dirigida hacia cada red interna de Medellín y Bogotá, en este sentido ISP se configura comunicación con las interfaces públicas de los routers Bogotá1 y Medellín1,

<span id="page-49-2"></span>*Tabla 25 Rutas estáticas de ISP direcciones públicas*

| <b>Dispositivo</b> | Configuración Rutas Estáticas Sumarizada a Sedes                                     |  |  |  |
|--------------------|--------------------------------------------------------------------------------------|--|--|--|
| <b>ISP</b>         | ISP#configure terminal<br>ISP(config)#ip route 172.29.4.0 255.255.252.0 209.17.220.2 |  |  |  |
|                    | ISP(config)#ip route 172.29.0.0 255.255.252.0 209.17.220.6                           |  |  |  |

Parte 2: Tabla de Enrutamiento.

a. Se verifica la tabla de enrutamiento en cada uno de los Routers para comprobar las redes y sus rutas, las cuales se han identificado en sus puertas de enlace de forma numérica.

*Figura 21 Lista conexión protocolo OSPF*

<span id="page-49-0"></span>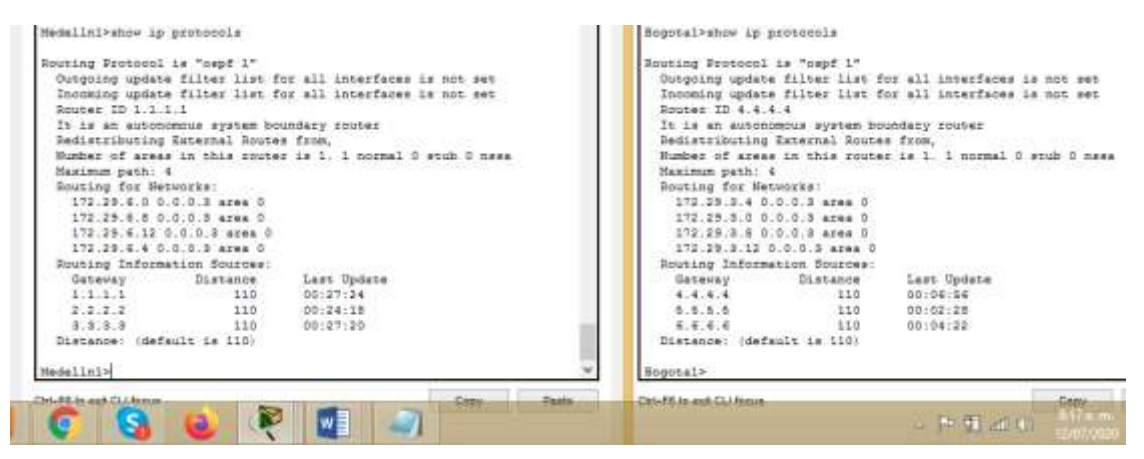

Fuente: propio

- b. Se verifica el balanceo de carga que presentan los Routers.
- <span id="page-49-1"></span>c. Se verifican las interfaces directamente conectadas de Bogotá y Medellín *Figura 22 Configuración rutas estáticas Routers Medellín y Bogotá*

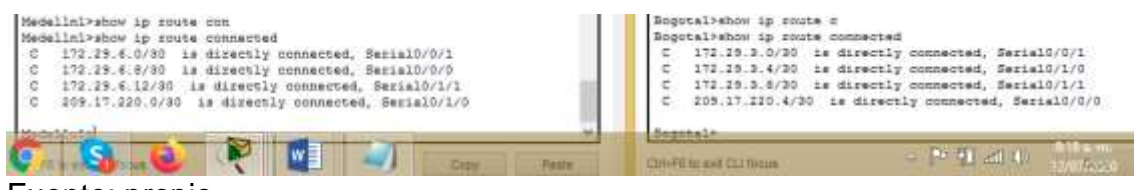

#### Fuente: propio

Los Routers Bogotá2 y Medellin2 también presentan redes conectadas directamente y recibidas mediante OSPF.

# <span id="page-50-0"></span>*Figura 23 Conexiones OSPF en Bogotá y Medellín 1*

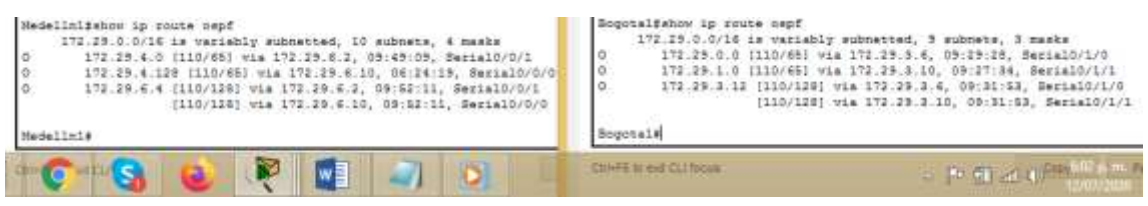

Fuente: propio

- d. Las tablas de los Routers restantes permiten visualizar rutas redundantes para el caso de la ruta por defecto.
- e. El Router ISP solo indica sus rutas estáticas adicionales a las directamente conectadas.

### **Parte 3: Deshabilitar la propagación del protocolo OSPF.**

a. Se deshabilita la propagación del protocolo OSPF en los Router que tengan conexiones hacia las LAN.

<span id="page-50-1"></span>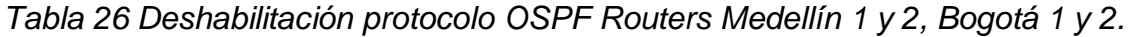

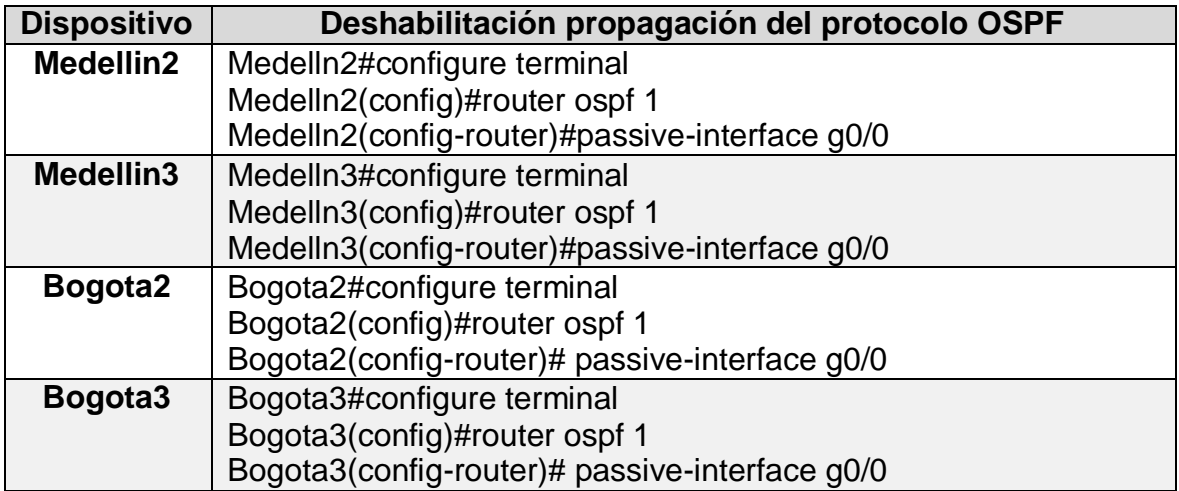

Parte 5: Configurar encapsulamiento y autenticación PPP.

- a. Según la topología el enlace Bogota1 con ISP es configurado con autenticación PAT.
- b. El enlace Medellin1 con ISP es configurado con autenticación CHAT.

<span id="page-51-0"></span>*Tabla 27 Configuración autenticación CHAT y PAP*

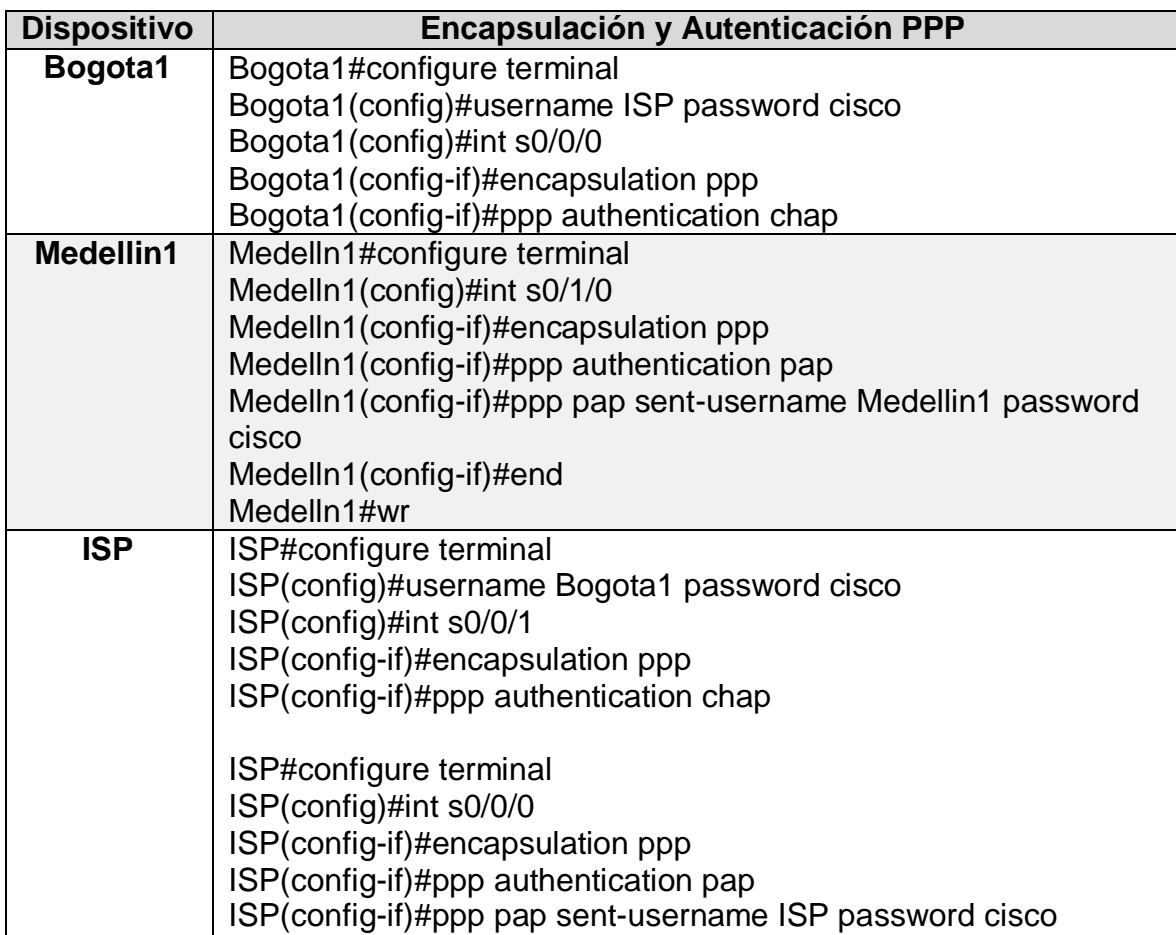

Parte 6: Configuración del servicio DHCP.

- a. Se configuran las redes Bogota2 y Bogota3 donde el Router Bogota 2 es el servidor DHCP para ambas redes LAN.
- b. El Router Bogota3 habilita el paso de los mensajes broadcast hacia la IP del Router Bogota2.
- c. Se configura la red Medellin2 y Medellin3 donde el Router Bogota2 es el servidor DHCP para ambas redes LAN.
- d. El Router Medellin3 habilita el paso de los mensajes Broadcast hacia la IP del Router Medellin2.

Se realizan las configuraciones correspondientes para enrutamiento dinámico, inicialmente se excluyen el rango de direcciones 172.29.4.129 a 172.29.4.132.

<span id="page-52-0"></span>*Tabla 28 Configuración Configuración DHCP en routers Medellín 2y3, Bogotá 3y2*

| <b>Dispositivo</b>  | <b>Configuración DHCP</b>                                      |  |  |  |  |
|---------------------|----------------------------------------------------------------|--|--|--|--|
| Medellin2           | Medelln2#configure t                                           |  |  |  |  |
|                     | Medelln2#configure terminal                                    |  |  |  |  |
|                     | Medelln2(config)#ip dhcp excluded-address 172.29.4.129         |  |  |  |  |
|                     | 172.29.4.132                                                   |  |  |  |  |
|                     | Medelln2(config)#ip dhcp pool MEDELLIN-LAN1                    |  |  |  |  |
|                     | Medelln2(dhcp-config)#network 172.29.4.0 255.255.255.128       |  |  |  |  |
|                     | Medelln2(dhcp-config)#default-server 172.29.4.2                |  |  |  |  |
|                     | Medelln2(dhcp-config)#default-router 172.29.4.1                |  |  |  |  |
|                     | Medelln2(dhcp-config)#dns-server 172.29.4.1                    |  |  |  |  |
|                     | Medelln2(config)#ip dhcp pool MEDELLIN-LAN2                    |  |  |  |  |
|                     | Medelln2(dhcp-config)#network 172.29.4.128 255.255.255.128     |  |  |  |  |
|                     | Medelln2(dhcp-config)#default-router 172.29.4.129              |  |  |  |  |
|                     | Medelln2(dhcp-config)#dns-server 172.29.4.1                    |  |  |  |  |
|                     | Medelln2(dhcp-config)#exit                                     |  |  |  |  |
| Medellin3           | Medelln3#configure terminal                                    |  |  |  |  |
|                     | Medelln3(config)#int g0/0                                      |  |  |  |  |
|                     | Medelln3(config-if)#ip helper-address 172.29.6.5               |  |  |  |  |
| Bogota <sub>3</sub> | Bogota3#configure terminal                                     |  |  |  |  |
|                     | Bogota3(config)#ip dhcp excluded-address 172.29.0.0 172.29.0.4 |  |  |  |  |
|                     | Bogota3(config)#ip dhcp pool BOGOTA-LAN1                       |  |  |  |  |
|                     | Bogota3(dhcp-config)#network 172.29.0.0 255.255.255.0          |  |  |  |  |
|                     | Bogota3(dhcp-config)#default-router 172.29.0.1                 |  |  |  |  |
|                     | Bogota3(dhcp-config)#dns-server 172.29.0.1                     |  |  |  |  |
|                     | Bogota3(dhcp-config)#exit                                      |  |  |  |  |
|                     | Bogota3(dhcp-config)#default-router 172.29.0.1                 |  |  |  |  |
|                     | Bogota3(dhcp-config)#dns-server 172.29.0.1                     |  |  |  |  |
|                     | Bogota3(dhcp-config)#exit                                      |  |  |  |  |
|                     | Bogota3(config)#ip dhcp pool BOGOTA-LAN2                       |  |  |  |  |
|                     | Bogota3(dhcp-config)#network 172.29.1.0 255.255.255.0          |  |  |  |  |
|                     | Bogota3(dhcp-config)#default-router 172.29.1.1                 |  |  |  |  |
|                     | Bogota3(dhcp-config)#dns-server 172.29.0.1                     |  |  |  |  |
|                     | Bogota3(dhcp-config)#exit                                      |  |  |  |  |
| Bogota2             | Bogota2#configure terminal                                     |  |  |  |  |
|                     | Bogota2(config)#int g0/0                                       |  |  |  |  |
|                     | Bogota2(config-if)#ip helper-address 172.29.3.14               |  |  |  |  |

Se evidencia que los PC de la red Medellín detectan la configuración IP dinámica en forma automática.

<span id="page-53-1"></span>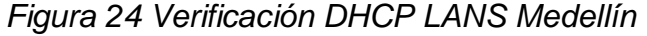

|                            |                        | PC-MED                                        | D                                               |          |                 |                 | PC-MEDELLIN-LAN                                 |
|----------------------------|------------------------|-----------------------------------------------|-------------------------------------------------|----------|-----------------|-----------------|-------------------------------------------------|
| Config<br>Physical         | Desktop<br>Programming | Attributes                                    | Config<br>Physical                              | Desktop. | Programming     | Attributes      |                                                 |
| O DHCP                     |                        | C Static                                      | <b>O</b> DHCP                                   |          |                 | C Static        |                                                 |
| P Address                  | 172,34.4.2             |                                               | P Address                                       |          | 172.284.175     |                 |                                                 |
| Subnet Mask                | 255 255 255 128        |                                               | Subnet Maxic                                    |          |                 | 255 255 258 128 |                                                 |
| Default Gateway            | 172.18 1.1             |                                               | contractor in the contractor<br>Default Gateway |          |                 | 172.29.4.129    |                                                 |
| DNS Server                 | 17226.4.1              |                                               | DNS Server<br>172.28.4.1                        |          |                 |                 |                                                 |
| IPv6 Configuration         |                        |                                               | IPv6 Configuration                              |          |                 |                 |                                                 |
| Auto Config<br><b>DHCP</b> |                        | Auto Config<br>O DHCP                         |                                                 |          | $\bullet$ State |                 |                                                 |
| Pvč Address                |                        |                                               | Pv6 Address                                     |          |                 |                 |                                                 |
| $10^{14}$ $-200$<br>S      | w∃                     | FEBRUARI SERVICE<br>$\mathbb{Z}^{\mathbb{Z}}$ | <b>LEALACH Adiress</b><br><b>Shift Galloway</b> |          |                 |                 | FEBR 200 SCFF FEET EEM-<br>0.1411<br>13/07/2020 |

Fuente: propio

Se evidencia que los PC de la red Bogotá detectan la configuración IP dinámica en forma automática.

<span id="page-53-2"></span>*Figura 25 Verificación DHCP LANS Bogotá*

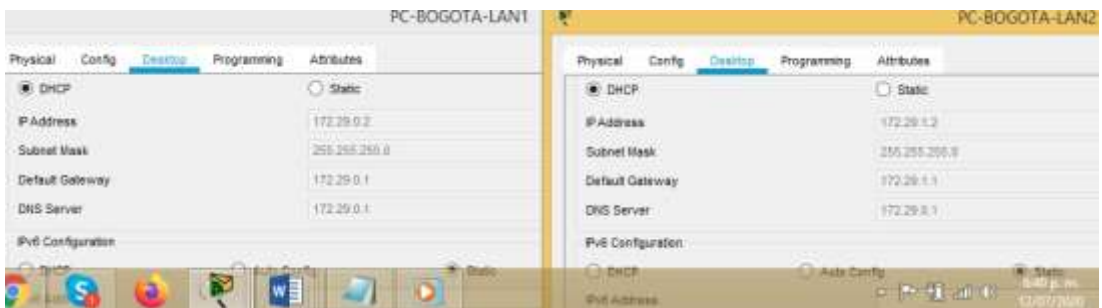

<span id="page-53-0"></span>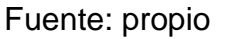

Configuración de PAT.

- a. En la topología, si se activa NAT en cada equipo de salida (Medellin1 y Bogota1), los Routers internos de una ciudad no podrán llegar hasta los Routers internos en el otro extremo, sólo existirá comunicación hasta los Routers Medellin1, ISP y Bogota1.
- b. Después de verificar lo indicado en el paso anterior se procede a configurar el NAT en el Router Bogota1. Se comprueba que la traducción de direcciones indican las interfaces de entrada y de salida. Se verifica que al realizar una prueba de ping, la dirección privada se traduce automáticamente a la dirección de la interfaz serial externa del Router Bogota1 con una ip pública.

c. Se procede a configurar el NAT en el Router Medellin1, se comprueba que la traducción de direcciones indica las interfaces de entrada y de salida. Se realizan pruebas de ping, la dirección privada es traducida automáticamente a la dirección de la interfaz externa con ip pública del Router Medellin1, cómo diferente puerto.

| <b>Dispositivo</b> | <b>Configuración PAT</b>                                                                         |  |  |  |  |  |
|--------------------|--------------------------------------------------------------------------------------------------|--|--|--|--|--|
|                    | Medelln1#configure terminal                                                                      |  |  |  |  |  |
|                    | Medelln1(config)#ip access-list standard LAN-MEDELLIN                                            |  |  |  |  |  |
|                    | MedelIn1(config-std-nacl)# permit 172.29.0.0 255.255.0.0                                         |  |  |  |  |  |
|                    | Medelln1(config-std-nacl)# exit                                                                  |  |  |  |  |  |
|                    | Medelln1(config)#ip nat inside source list LAN-MEDELLIN                                          |  |  |  |  |  |
|                    | interface s0/1/0 overload                                                                        |  |  |  |  |  |
|                    | Medelln1(config)#int s0/1/0                                                                      |  |  |  |  |  |
|                    | Medelln1(config-if)# ip nat outside                                                              |  |  |  |  |  |
|                    | Medelln1(config-if)#exit                                                                         |  |  |  |  |  |
| Medellin1          | Medelln1(config)#int s0/1/1                                                                      |  |  |  |  |  |
|                    | Medelln1(config-if)# ip nat inside                                                               |  |  |  |  |  |
|                    | Medelln1(config-if)# exit                                                                        |  |  |  |  |  |
|                    | Medelln1(config)#int s0/0/0                                                                      |  |  |  |  |  |
|                    | Medelln1(config-if)# ip nat inside                                                               |  |  |  |  |  |
|                    | MedelIn1(config-if)#int s0/0/1                                                                   |  |  |  |  |  |
|                    | Medelln1(config-if)# ip nat inside                                                               |  |  |  |  |  |
|                    | Medelln1(config-if)# exit                                                                        |  |  |  |  |  |
|                    | Medelln1(config)#end                                                                             |  |  |  |  |  |
|                    | Medelln1#wr                                                                                      |  |  |  |  |  |
| Bogota1            | Bogota1#configure terminal                                                                       |  |  |  |  |  |
|                    | Enter configuration commands, one per line. End with CNTL/Z.                                     |  |  |  |  |  |
|                    | Bogota1(config)#ip access-list standard LAN-BOGOTA                                               |  |  |  |  |  |
|                    | Bogota1(config-std-nacl)# permit 172.29.0.0 0.0.255.255                                          |  |  |  |  |  |
|                    | Bogota1(config-std-nacl)# exit<br>Bogota1(config)#ip nat inside source list LAN-BOGOTA interface |  |  |  |  |  |
|                    | s0/0/0 overload                                                                                  |  |  |  |  |  |
|                    | Bogota1(config)#int s0/0/0                                                                       |  |  |  |  |  |
|                    | Bogota1(config-if)# ip nat outside                                                               |  |  |  |  |  |
|                    | Bogota1(config-if)#exit                                                                          |  |  |  |  |  |
|                    | Bogota1(config)#int s0/1/0                                                                       |  |  |  |  |  |
|                    | Bogota1(config-if)# ip nat inside                                                                |  |  |  |  |  |
|                    | Bogota1(config-if)# exit                                                                         |  |  |  |  |  |
|                    | Bogota1(config)#int s0/0/1                                                                       |  |  |  |  |  |
|                    | Bogota1(config-if)# ip nat inside                                                                |  |  |  |  |  |

<span id="page-54-0"></span>*Tabla 29 Configurar NAT en routers Medellín1 y Bogotá1*

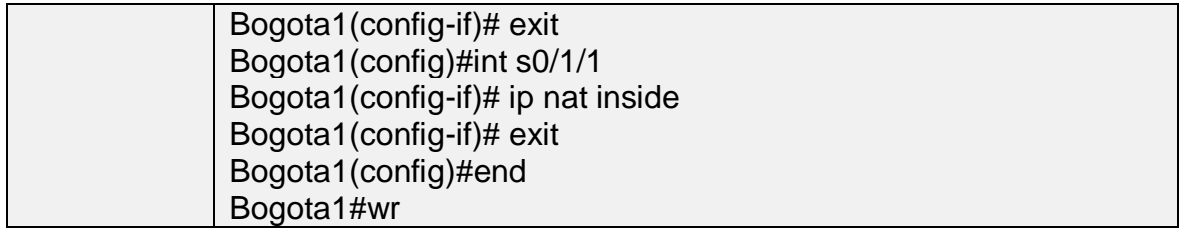

Se realiza un test de conectividad a través del comando ping, este evidencia la traducción ip privada a ip pública, con utilización de diferentes puertos lo que se conoce como Port Adress Traslation.

<span id="page-55-0"></span>*Figura 26 Verificación conectividad de la NAT Bogotá desde LAN2*

| Minimum = Jus, Hamisans = Gow, Average = Ime         | <b>CRAFT IS WAR CLI RIGHTS</b>                                     | $\begin{array}{c} \begin{array}{c} \hline \end{array} & \begin{array}{c} \hline \end{array} & \begin{array}{c} \hline \end{array} & \begin{array}{c} \hline \end{array} & \begin{array}{c} \hline \end{array} & \begin{array}{c} \hline \end{array} \end{array}$ |                  |
|------------------------------------------------------|--------------------------------------------------------------------|----------------------------------------------------------------------------------------------------|------------------|
| Approximate round trip times in milli-seconds:       |                                                                    |                                                                                                    |                  |
| Packete: Sent = 4, Received = 4, Lost = 0 (04 loss); | Bogonali                                                           |                                                                                                    |                  |
| Ping statistics for 209.17.220.5:                    | immp 309.17.220.6:250 172.29.1.2:250.                              | 209.17.220.5-250                                                                                                    | 209.17.220.6:250 |
| Reply from 209.17.220.5: bytes=32 time=2mm TTL=263   | immp 209.17.230.6:345 173.20.1.3:249                               | 209.17.220.5:249                                                                                                    | 309.17.220.5:249 |
| Reply from 209.17.220.3: bytes=32 time=5mm TTL=253   | icmp 209.17.220.4:248 172.29.1.2:248                               | 209.17.220.8:248                                                                                                    | 209.17.220.5:240 |
| Reply from 209.17.220.8: bytest-32 time=2mm TTL=263  | immp 209.17.220.6:247 172.29.1.2:247                               | 209.17.220.8:247                                                                                                    | 209.17.220.6:247 |
| Reply from 209.17.220.5: bytes=32 time=3mm TTL=253   | Bogotal#show ap hat translations<br>Pro Inside clobal Inside local | Outside local                                                                                                    | Outside clobal   |
| Pinging 209.17.220.5 with 32 hytes of data:          | Bogotalfshow in mat to<br>Bogotal#show ip mas szenslations         |                                                                                                    |                  |
|                                                      | Bogotalishow in tr                                                 |                                                                                                    |                  |
| C:\>ping 209.17.220.5                                | 1. 経路商業所のお協工                                                       |                                                                                                    |                  |

Fuente: propio

Se evidencia las direcciones locales entrantes y las IP públicas de salida con diferentes puertos.

<span id="page-55-1"></span>*Figura 27 Verificación conectividad de la NAT Bogotá desde LAN1*

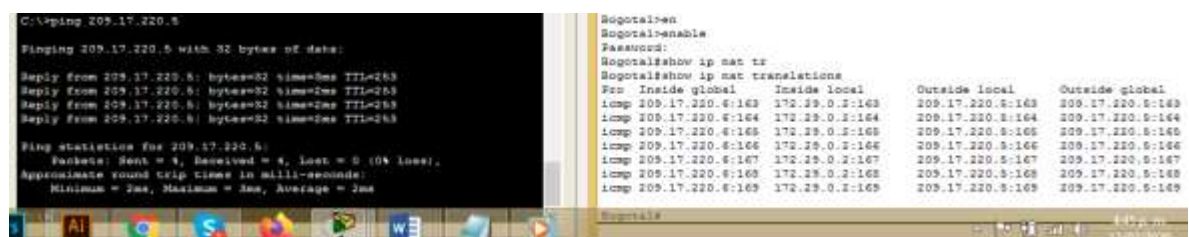

# Fuente: propio

<span id="page-55-2"></span>*Figura 28 Verificación traducción NAT desde LAN 2*

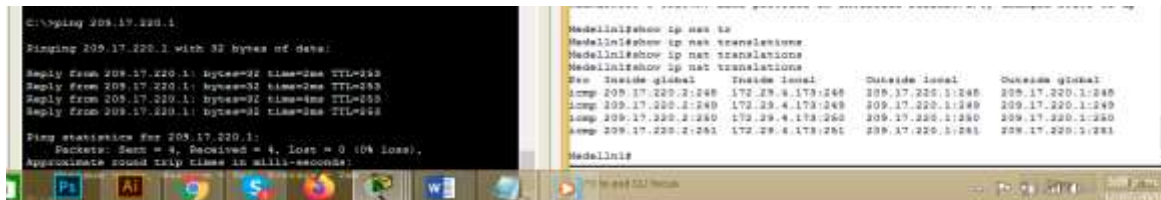

Fuente: propio

<span id="page-56-3"></span>*Figura 29 Verificación NAT desde LAN 1*

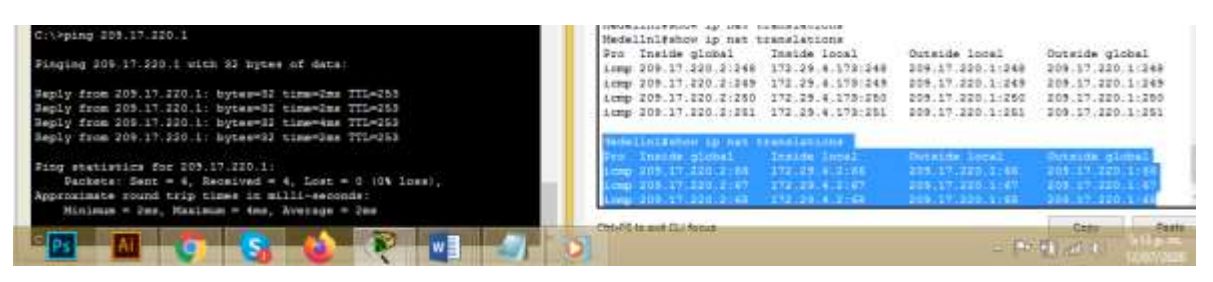

# Fuente: propio

Una vez verificada la conectividad se realizan pruebas, evidenciando el adecuado funcionamiento de comunicación de dos redes Bogotá y Medellín, con traducción de PAT y con servicio de DHCP en las redes LAN.

<span id="page-56-4"></span>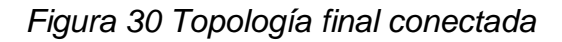

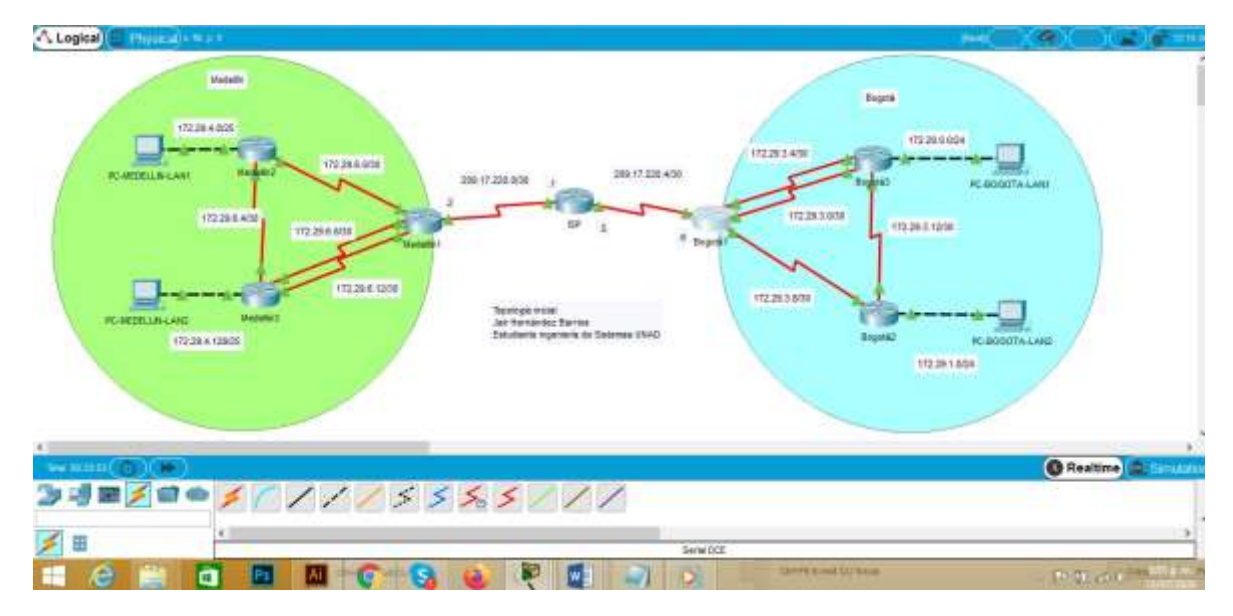

<span id="page-56-1"></span><span id="page-56-0"></span>Enlaces a escenarios virtuales realizados en Packet Tracer

# Escenario 1:

[https://drive.google.com/file/d/1k5cwnL44L9wZYbVuGIn2bPgasOwm0gTd/view?u](https://drive.google.com/file/d/1k5cwnL44L9wZYbVuGIn2bPgasOwm0gTd/view?usp=sharing) [sp=sharing](https://drive.google.com/file/d/1k5cwnL44L9wZYbVuGIn2bPgasOwm0gTd/view?usp=sharing)

# <span id="page-56-2"></span>Escenario 2:

[https://drive.google.com/file/d/1A9SmcghZTruzUjsinK1KNENaIo-f-](https://drive.google.com/file/d/1A9SmcghZTruzUjsinK1KNENaIo-f-SWQ/view?usp=sharing)[SWQ/view?usp=sharing](https://drive.google.com/file/d/1A9SmcghZTruzUjsinK1KNENaIo-f-SWQ/view?usp=sharing)

#### **CONCLUSIONES**

<span id="page-57-0"></span>Se adquieren conocimientos específicos para la comunicación entre dispositivos aplicando reglas o parámetros de comunicación como es el caso de vlans, con puertos específicos autorizados, listas de redes permitidas.

Es importante resaltar la traducción de direcciones IP privadas a IP comerciales o públicas autorizadas como medida de protección de la información como buena práctica de las organizaciones en telecomunicaciones o administradores de la red.

La formulación de estrategias para usar menos direcciones IPv4 ha permitido avanzar en métodos como la traducción de direcciones privadas a una IP con múltiples puertos de comunicación como es el caso de PAT.

El dominio en el acceso a los diferentes dispositivos de configuración de red es hoy en día clave en la protección de datos, para lo cual existes grupos y organizaciones dedicadas a establecer vulnerabilidades tales como red team, blue team, centros de incidentes de seguridad entre otros.

El aplicar adecuadamente los conceptos y protocolos en las redes permite reducir el riesgo de pérdida de información así como optimiza el flujo de información en las organizaciones.

La adecuada aplicación de las normas técnicas de redes y eléctricas permite el rendimiento adecuado de los centros de datos, configuraciones yequipos en la red.

#### BIBLIOGRAFÍA

<span id="page-58-0"></span>Temática: Configuración de un sistema operativo de red CISCO. (2019). Configuración de un sistema operativo de red. Fundamentos de Networking. Recuperado de: [https://static-course](https://static-course-assets.s3.amazonaws.com/ITN6/es/index.html#2)[assets.s3.amazonaws.com/ITN6/es/index.html#2](https://static-course-assets.s3.amazonaws.com/ITN6/es/index.html#2)

Temática: Exploración de la red CISCO. (2019). Exploración de la red. Fundamentos de Networking. Recuperado de: [https://static-course](https://static-course-assets.s3.amazonaws.com/ITN6/es/index.html#1)[assets.s3.amazonaws.com/ITN6/es/index.html#1](https://static-course-assets.s3.amazonaws.com/ITN6/es/index.html#1)

Temática: Direccionamiento IP CISCO. (2019). Direccionamiento IP. Fundamentos de Networking. Recuperado de: [https://static-course](https://static-course-assets.s3.amazonaws.com/ITN6/es/index.html#7)[assets.s3.amazonaws.com/ITN6/es/index.html#7](https://static-course-assets.s3.amazonaws.com/ITN6/es/index.html#7)

Temática: División de redes IP en subredes CISCO. (2019). División de redesIP en subredes. Fundamentos de Networking. Recuperado de: [https://static-course](https://static-course-assets.s3.amazonaws.com/ITN6/es/index.html#8)[assets.s3.amazonaws.com/ITN6/es/index.html#8](https://static-course-assets.s3.amazonaws.com/ITN6/es/index.html#8)

Temática: División de redes IP en subredes CISCO CCNA2. (2019). División de redesIP en subredes. Fundamentos de Networking. Recuperado de: [https://static-course](https://static-course-assets.s3.amazonaws.com/ITN6/es/index.html#8)[assets.s3.amazonaws.com/ITN6/es/index.html#8](https://static-course-assets.s3.amazonaws.com/ITN6/es/index.html#8)

Vesga, J. (2014). Diseño y configuración de redes con Packet Tracer [OVA]. Recuperado de [https://1drv.ms/u/s!AmIJYei-NT1IhgCT9VCtl\\_pLtPD9](https://1drv.ms/u/s!AmIJYei-NT1IhgCT9VCtl_pLtPD9)

Vesga, J. (2019). Introducción al Laboratorio Remoto SmartLab [OVI]. Recuperado de <http://hdl.handle.net/10596/24167>